# lenovo

Napaľovacia jednotka ThinkCentre a Lenovo Super Multi-Burner (Serial ATA) Užívateľská príručka

# lenovo

Napaľovacia jednotka ThinkCentre a Lenovo Super Multi-Burner (Serial ATA) Užívateľská príručka

**Poznámka:** Pred použitím týchto informácií a produktu, ktorého sa týkajú, si prečítajte Príloha D, "Servis a [podpora",](#page-42-0) [Príloha](#page-44-0) E, ["Vyhlásenie](#page-44-0) Lenovo o obmedzenej záruke" a Príloha F, ["Vyhlásenia".](#page-62-0)

**Prvé vydanie (September 2006)**

**© Copyright Lenovo 2006. Portions © Copyright International Business Machines Corporation 2005. Všetky práva vyhradené.**

# **Obsah**

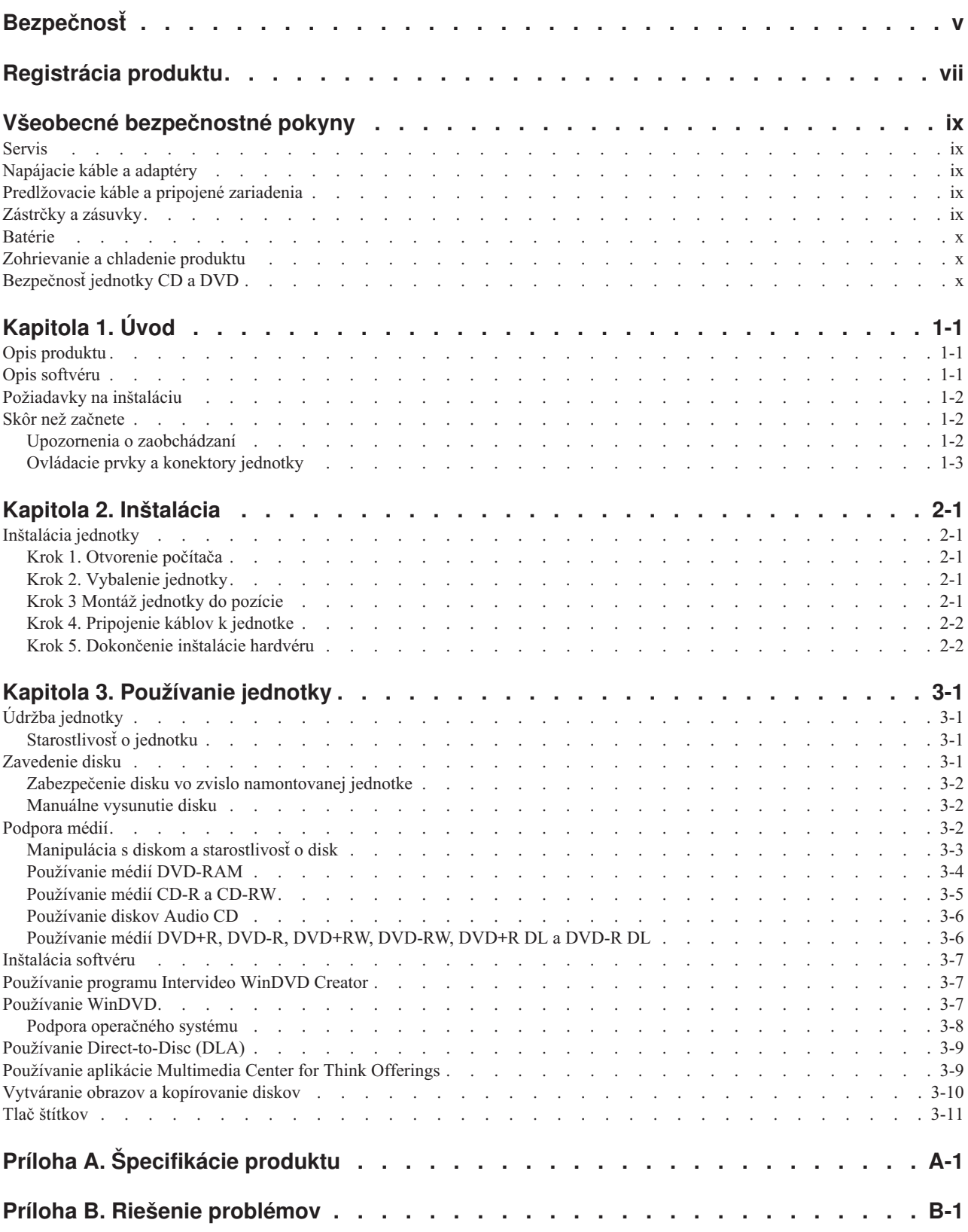

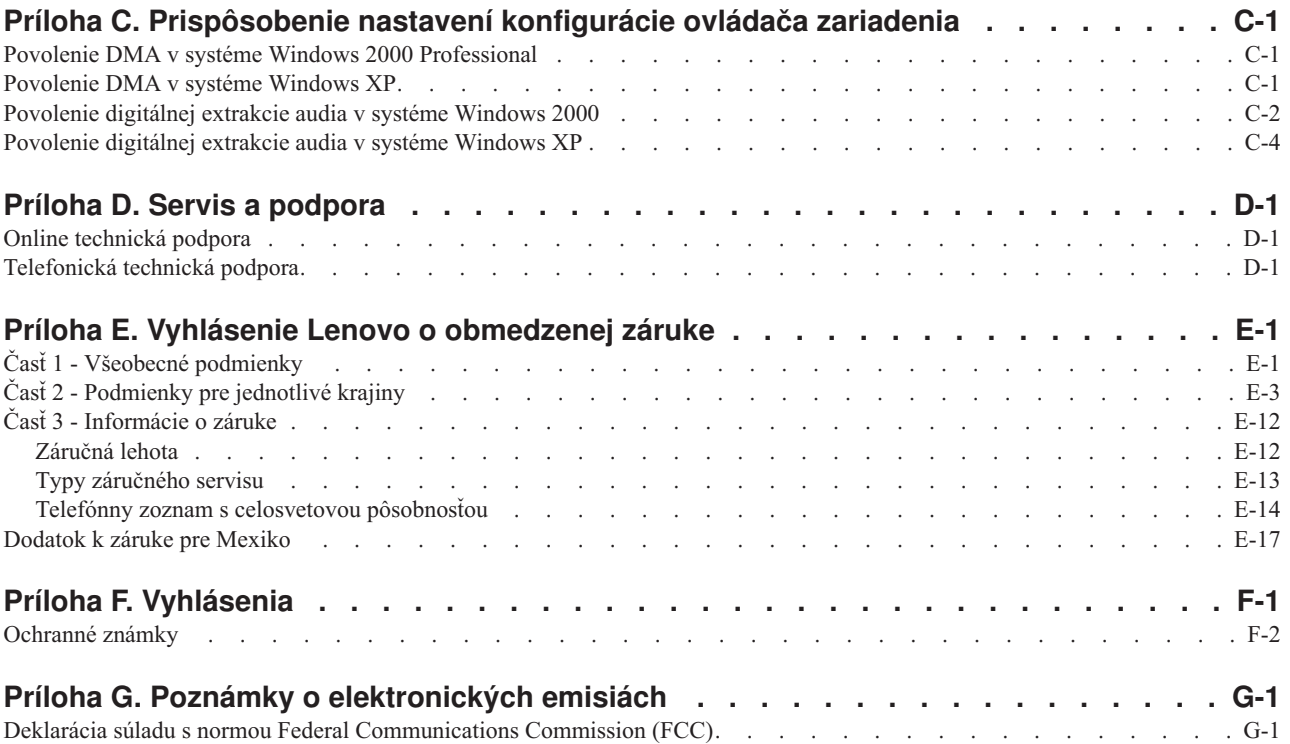

# <span id="page-6-0"></span>**Bezpečnosť**

Pred inštaláciou tohto produktu si prečítajte bezpečnostné informácie.

مج، يجب قراءة دات السلامة

Antes de instalar este produto, leia as Informações de Segurança.

在安装本产品之前, 请仔细阅读 Safety Information (安全信息)。

Prije instalacije ovog produkta obavezno pročitajte Sigurnosne Upute.

Před instalací tohoto produktu si přečtěte příručku bezpečnostních instrukcí.

Læs sikkerhedsforskrifterne, før du installerer dette produkt.

Ennen kuin asennat tämän tuotteen, lue turvaohjeet kohdasta Safety Information.

Avant d'installer ce produit, lisez les consignes de sécurité.

Vor der Installation dieses Produkts die Sicherheitshinweise lesen.

Πριν εγκαταστήσετε το προϊόν αυτό, διαβάστε τις πληροφορίες ασφάλειας (safety information).

לפני שתתקינו מוצר זה, קראו את הוראות הבטיחות.

A termék telepítése előtt olvassa el a Biztonsági előírásokat!

Prima di installare questo prodotto, leggere le Informazioni sulla Sicurezza.

製品の設置の前に、安全情報をお読みください。

본 제품을 설치하기 전에 안전 정보를 읽으십시오.

Пред да се инсталира овој продукт, прочитајте информацијата за безбедност.

Lees voordat u dit product installeert eerst de veiligheidsvoorschriften.

Les sikkerhetsinformasjonen (Safety Information) før du installerer dette produktet.

Przed zainstalowaniem tego produktu, należy zapoznać się z książką "Informacje dotyczące bezpieczeństwa" (Safety Information).

Antes de instalar este produto, leia as Informações sobre Segurança.

Перед установкой продукта прочтите инструкции по технике безопасности.

Pred inštaláciou tohto produktu si prečítajte bezpečnostné informácie.

Pred namestitvijo tega proizvoda preberite Varnostne informacije.

Antes de instalar este producto lea la información de seguridad.

Läs säkerhetsinformationen innan du installerar den här produkten.

安裝本產品之前,請先閱讀「安全資訊」。

# <span id="page-8-0"></span>**Registrácia produktu**

Ďakujeme, že ste si zakúpili tento produkt spoločnosti Lenovo™. Venujte pár minút registrácii svojho produktu a pošlite nám informácie, ktoré v budúcnosti pomôžu spoločnosti Lenovo pri poskytovaní lepších služieb. Vaša odozva môže pomôcť pri vývoji pre vás dôležitých produktov a služieb, ako aj pri vývoji lepších spôsobov komunikácie s vami, našim zákazníkom. Zaregistrujte si svoj produkt na webovej stránke:

http://www.lenovo.com/pc/register/

Spoločnosť Lenovo vám bude posielať informácie a aktualizácie týkajúce sa vášho zaregistrovaného produktu, pokiaľ v dotazníku webovej stránky neoznačíte, že si tieto informácie neželáte.

# <span id="page-10-0"></span>**Všeobecné bezpečnostné pokyny**

Vždy dodržujte nasledujúce preventívne opatrenia na zníženie rizika zranenia a poškodenia majetku.

### **Servis**

Zariadenie sa nepokúšajte opravovať samostatne, kým na to nedostanete pokyn z centra podpory zákazníkov. Na opravu produktu využívajte iba poskytovateľa servisu, ktorý je autorizovaný na opravu príslušného produktu.

**Poznámka:** Niektoré dielce produktu môže rozšíriť alebo vymeniť aj zákazník. Tieto dielce sa nazývajú dielce vymeniteľné zákazníkom (CRU). Lenovo presne identifikuje dielce CRU a poskytuje dokumentáciu s návodom na výmenu týchto dielcov zákazníkom. Pri výmene CRU musíte postupovať presne podľa tohto návodu. Skôr ako začnete s výmenou sa presvedčte, či je vypnuté napájanie, a či je produkt odpojený od zdroja napájania. V prípade akýchkoľvek otázok alebo pripomienok kontaktujte centrum podpory zákazníkov.

### **Napájacie káble a adaptéry**

Používajte len napájacie káble a adaptéry dodávané výrobcom produktu.

Napájací kábel nikdy neomotávajte okolo napájacieho adaptéra alebo okolo iného objektu. Môže to spôsobiť prasknutie alebo zvlnenie kábla, a tým zníženie bezpečnosti.

Napájacie káble umiestnite tak, aby sa po nich nechodilo, aby nehrozilo riziko potknutia o tento kábel alebo riziko stlačenia kábla nejakým objektom.

Napájacie káble a adaptéry chráňte pred zásahom tekutinou. Nenechávajte napríklad napájací kábel alebo adaptér v blízkosti umývadla, vane, toalety alebo na dlážke, ktorá je čistená tekutými čistiacimi prostriedkami. Tekutiny môžu zapríčiniť skrat, hlavne ak bol napájací kábel alebo adaptér poškodený nesprávnym používaním. Tekutiny môžu tiež zapríčiniť postupnú koróziu koncovky napájacieho kábla alebo koncovky konektora adaptéra, ktorá môže mať za následok prehriatie.

Napájacie a signálové káble zapájajte vždy v správnom poradí a uistite sa, či sú všetky konektory napájacieho kábla bezpečne a pevne pripojené.

Nepoužívajte žiadny napájací adaptér, ktorého piny vstupu napájania sú poškodené koróziou, alebo ak vstup napájania alebo ľubovoľná iná časť napájacieho adaptéra vykazuje známky prehriatia (napríklad zdeformovaný plast).

Nepoužívajte žiadne napájacie káble, ktorých koncovky sú poškodené koróziou alebo prehriatím, a ani žiadne inak poškodené káble.

### **Predlžovacie káble a pripojené zariadenia**

Uistite sa, že používané predlžovacie káble, ochrany pred náhlymi výkyvmi elektrického napájania, záložné napájacie zdroje a rozširujúce skupiny zásuviek sú určené na zvládnutie elektrických požiadaviek vášho zariadenia. Nikdy nepreťažujte tieto zariadenia. Ak používate rozširujúce skupiny zásuviek, zaťaženie by nemalo presiahnuť vstupný príkon tejto rozširujúcej skupiny zásuviek. Podrobnejšie informácie vám môže poskytnúť elektrikár.

### **Zástrčky a zásuvky**

Ak je zásuvka, ktorú chcete použiť na zapojenie počítača do elektrickej siete poškodená alebo skorodovaná, použite ju až potom, ako bude vymenená kvalifikovaným elektrikárom.

<span id="page-11-0"></span>Neohýbajte ani inak neprispôsobujte zástrčku. Ak je zástrčka poškodená, nakontaktujte výrobcu za účelom získania jej náhrady.

Niektoré produkty sú vybavené trojkolíkovou zástrčkou. Táto zástrčka sa dá pripojiť len k uzemnenej elektrickej zásuvke. Takáto zástrčka slúži na zvýšenie bezpečnosti. Nenarúšajte bezpečnosť zapájaním tejto zástrčky do neuzemnenej zásuvky. Ak sa zástrčka nedá pripojiť do zásuvky, kontaktujte elektrikára, aby vám pre túto zásuvku poskytol schválený adaptér alebo použite inú uzemnenú zásuvku. Nikdy nepreťažujte elektrickú zásuvku. Nadmerné zaťaženie systému nemôže presiahnuť 80 percent menovitého výkonu okruhu prípojky. Podrobnejšie informácie vám môže poskytnúť elektrikár.

Uistite sa, že elektrická zásuvka, ktorú používate je správne zapojená, ľahko dostupná a nachádza sa v blízkosti zariadenia. Napájacie káble by nemali byť napnuté.

Pri pripájaní a odpájaní zariadenia z elektrickej siete buďte opatrný.

### **Batérie**

Súčasťou všetkých osobných počítačov vyrobených spoločnosťou Lenovo je nenabíjateľná okrúhla batéria zabezpečujúca napájanie systémových hodín. Okrem toho, mnohé mobilné produkty, ako napríklad prenosné PC, využívajú nabíjateľnú batériovú jednotku, ktorá napája systém, keď je v prenosnom režime. Batérie vášho produktu dodávané spoločnosťou Lenovo boli testované na kompatibilitu a mali by byť nahradené iba batériami, ktorých použitie je schválené spoločnosťou Lenovo.

Batérie sa nikdy nepokúšajte rozoberať alebo opravovať. Batérie nestláčajte, neprepichujte a nespaľujte. Neskratujte kovové kontakty batérie. Batériu nedávajte do vody alebo iných tekutín. Batériu dobíjajte presne podľa návodu v dokumentácii produktu.

Nesprávne používanie batérie môže spôsobiť prehriatie, ktoré zapríčiní "únik plynov alebo zapálenie" batérie. Ak je batéria poškodená, ak na batérii spozorujete stopy po vytečenom obsahu batérie alebo ak na vodičoch batérie spozorujete stopy po cudzích materiáloch, prestaňte ju používať a zožeňte si od výrobcu náhradnú batériu.

Batérie sa môžu znehodnotiť, ak ich dlhý čas nepoužívate. Ak niektoré dobíjateľné batérie (špeciálne lítium-iónové batérie) ponecháte nepoužívané vo vybitom stave, zvýši sa riziko skratu batérie, ktorý znižuje životnosť batérie a môže takisto znamenať ohrozenie bezpečnosti. Lítium-iónové batérie úplne nevybíjajte a ani ich neuskladňujte vo vybitom stave.

### **Zohrievanie a chladenie produktu**

Zapnuté počítače produkujú teplo. Teplo sa produkuje aj pri nabíjaní batérií. Prenosné počítače môžu produkovať veľké množstvo tepla, práve kvôli ich malým rozmerom. Vždy dodržujte nasledujúce bezpečnostné opatrenia:

- v Keď je počítač zapnutý alebo keď sa nabíja jeho batéria, nenechávajte jeho spodnú časť dlhší čas v kontakte so žiadnou časťou vášho tela. Počítač produkuje počas bežnej prevádzky teplo. Dlhší kontakt s telom môže spôsobiť nepohodlie, prípadne popálenie pokožky.
- v Počítač nepoužívajte a ani nenabíjajte jeho batériu v blízkosti horľavých materiálov alebo v prostredí s rizikom výbuchu.
- v Ventilačné otvory, ventilátory alebo chladiče produktu slúžia na zabezpečenie jeho bezpečnosti, komfortu používania a spoľahlivého fungovania. Toto chladenie môžete neúmyselne zablokovať položením počítača na posteľ, sedačku, koberec alebo iný poddajný podklad. Chladenie nikdy neblokujte a ani inak nevyraďujte z činnosti.

### **Bezpečnosť jednotky CD a DVD**

Jednotky CD a DVD točia disky vysokou rýchlosťou. Ak je CD alebo DVD popraskané, alebo inak fyzicky poškodené, je možné že sa disk pri jeho použití v jednotke CD rozpadne na časti alebo rozlomí. Aby ste zabránili zraneniu spôsobenému vznikom tejto situácie a aby ste zredukovali riziko zničenia vášho počítača, postupujte takto:

- v Disky CD/DVD vždy ukladajte do ich originálnych obalov.
- **x** Napaľovacia jednotka ThinkCentre a Lenovo Super Multi-Burner (Serial ATA) Užívateľská príručka
- v Nevystavujte disky CD/DVD priamemu slnečnému svetlu a teplu tepelných zdrojov.
- v Keď disky CD/DVD nepoužívate, odstráňte ich z počítača.
- v Disky CD/DVD neohýbajte a nevkladajte ich do obalu alebo počítača nasilu.
- v Pred každým použitím skontrolujte, či sa na disku CD/DVD nenachádzajú praskliny. Nepoužívajte popraskané alebo poškodené disky.

# <span id="page-14-0"></span>**Kapitola 1. Úvod**

Táto kapitola uvádza popis produktu a softvéru a požiadavky na inštaláciu jednotky ThinkCentre a Lenovo Super Multi-Burner (Serial ATA).

### **Opis produktu**

Tento produkt je určený pre multimedálne aplikácie. Jednotka sa dodáva s CD, ktoré obsahuje softvér pre nasledujúce operačné systémy:

- Microsoft® Windows® 2000 Professional
- Microsoft Windows XP

Balík produktu obsahuje nasledujúce súčasti:

- v *CD User's Guide and Software* (obsahuje užívateľskú príručku jednotky Super Multi-Burner (Serial ATA) a softvérové aplikácie)
- Jednotka Super Multi-Burner
- Štyri skrutky na pripevnenie zariadenia (M3 x 5-mm, drážkové)
- Sériový kábel ATA
- v Príručku na rýchly začiatok práce s jednotkou Super Multi-Burner (Serial ATA)
- v Príručku o laserovej bezpečnosti

Ak zistíte, že niektorá položka chýba alebo je poškodená, kontaktujte miesto nákupu vášho produktu. Odložte si doklad o kúpe; môžete ho potrebovať pri uplatňovaní záručného servisu. Informácie o technickej podpore nájdete v časti Príloha D, "Servis a [podpora",](#page-42-0) na strane D-1.

Vaša napaľovacia jednotka Super Multi-Burner je kompatibilná so špecifikáciou zariadenia DVD Forum DVD-Multi Recorder a môže robiť záznamy na disky DVD-RAM, DVD-RW a DVD-R (všeobecne 650 nm), dvojvrstvové DVD+R a dvojvrstvové DVD-R, ako i čítať z nich. Vaša jednotka môže tiež nahrávať a čítať formáty DVD+RW, Alliance DVD+RW a DVD+R. Navyše môže vaša jednotka nahrávať médiá CD-R, CD-RW, (s rýchlosťou typu Standard, High-Speed, Ultra-Speed a Ultra-Speed+) a používa technológiu využívajúcu vyrovnávaciu pamäť na spoľahlivé nahrávanie CD a DVD. Označenie diskov môžete napaľovať priamo na disk, ak použijete disky CD alebo DVD typu LightScribe. Vie čítať mnoho ďalších formátov, vrátane DVD Video, Video CD, audio CD, viacerých relácií, CD s rozšírenou architektúrou (XA) a CD Kodak Photo. Jednotka Super Multi-Burner je navrhnutá na inštaláciu do počítača s architektúrou SATA (Integrated Drive Electronics).

### **Opis softvéru**

Médium *Super Multi-Burner Drive (Serial ATA) User's Guide and Software CD* obsahuje nasledujúci softvér:

v **Intervideo WinDVD Creator**

Tento softvér vám umožňuje nahrávať videosúbory na médiá typu DVD-RW, DVD-R, DVD+RW a DVD+R, ktoré je možné prehrávať na väčšine prehrávačov DVD. Tento softvér môžete použiť aj na úpravu alebo zmenu vašich videozáznamov pred samotným nahrávaním. Podporované je aj nahrávanie DVD-RAM.

Ak máte na počítači nainštalované analógové zaznamenávacie zariadenie, USB zariadenie, alebo zariadenie IEEE 1394, potom môžete tento softvér použiť na záznam videa z kamery.

v **Direct-to-Disc (DLA)**

Tento softvér umožňuje priamy zápis na médiá CD a DVD, použitím písmena označujúceho jednotku tak, ako pri zápise na disketu. Taktiež umožňuje formátovanie médií DVD-RAM, DVD-RW, DVD-R, DVD-R DL, DVD+R DL, DVD+RW a DVD+R. S DLA môžete kopírovať súbory metódou drag-and-drop, môžete vytvárať nové adresáre alebo ukladať súbory skoro z každej aplikácie priamo na jednotku Super Multi-Burner.

#### <span id="page-15-0"></span>v **UDF reader**

Tento softvér umožňuje inštaláciu softvéru na čítanie médií DVD-RAM, DVD-RW, DVD+RW, DVD-R DL, DVD+R DL a CD-RW na iné počítače s jednotkami DVD.

#### v **Multimedia Center for Think Offerings**

Tento softvér umožňuje kopírovať CD, vytvárať zvukové CD, vytvárať MP3 CD a údajové CD. Program Multimedia Center for Think Offerings môžete použiť aj na zápis údajov na disky DVD-RAM, DVD-RW, DVD-R, DVD-R, DL, DVD+RW, DVD+R DL a DVD+R, ktoré môžete potom používať na iných počítačoch alebo kompatibilných zariadeniach spotrebnej elektroniky. Taktiež môžete vytvoriť bootovacie CD a uložiť si obrazy CD, ktoré zaznamenáte neskôr. Pomocou aplikácie Express Labeller, ktorá je súčasťou Multimedia Center for Think Offerings, môžete tlačiť papierové štítky alebo vytvárať štítky na diskoch typu LightScribe.

#### v **Intervideo WinDVD**

Tento softvér vám umožňuje prehrávať na počítači videá DVD alebo prehrávať videosúbory z jednotky pevného disku.

**Poznámka:** Niektoré grafické adaptéry, napríklad FIREGL, Intergraph a 3dLabs nepodporujú prehrávanie videa DVD.

### **Požiadavky na inštaláciu**

Pred inštaláciou zariadenia skontrolujte, či váš systém spĺňa nasledujúce systémové požiadavky:

- Najslabší možný procesor: Intel<sup>®</sup> Pentium<sup>®</sup> alebo ekvivalentný
	- Pre autorizáciu a prehrávanie DVD je potrebný procesor Intel Pentium II 266MHz alebo novší a AGP 2X Video.
- v Minimálne požiadavky na RAM: 128 MB (Systémy s UMA: 256 MB)
- v Windows 2000 Professional alebo Windows XP
- Voľná 5.25-palcová pozícia pre jednotku
- Voľné pripojenie Serial ATA
- v 70 MB voľného diskového priestoru pre inštaláciu, 620 MB voľného diskového priestoru pre každú hodinu videa MPEG-1 v kvalite VCD a 2 GB voľného diskového priestoru pre každú hodinu videa MPEG-2 v kvalite DVD
- v Zvukový adaptér podporujúci vzorkovaciu frekvenciu 44.1 alebo 48 kHz
- Voliteľné stereo reproduktory

### **Skôr než začnete**

Skôr, ako nainštalujete zariadenie Super Multi-Burner, prečítajte si informácie v nasledujúcich častiach.

### **Upozornenia o zaobchádzaní**

Tieto inštrukcie slúžia na ochranu zariadenia:

- v Ponechajte jednotku Super Multi-Burner v antistatickom obale až do chvíle, keď pôjdete jednotku inštalovať. Pri inštalácii jednotky obmedzte svoj pohyb, pretože pohyb môže spôsobiť vznik statickej elektriny.
- v S jednotkou zaobchádzajte opatrne. Pád alebo otrasy jednotky môžu spôsobiť poškodenie komponentov vo vnútri jednotky.
- v Nezapájajte napájacie alebo SATA káble nasilu. Mohli by ste poškodiť konektor alebo jednotku.

### <span id="page-16-0"></span>**Ovládacie prvky a konektory jednotky**

Nasledujúci obrázok vás informuje o umiestnení a funkcii ovládacích prvkov a konektorov jednotky.

#### **Predný pohľad na jednotku**

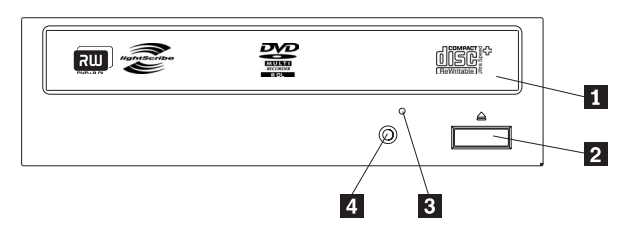

### 1-**Zásuvka disku**

Zásuvka slúži na zavedenie a vysunutie disku.

#### 2-**Tlačidlo Otvoriť/Zatvoriť**

Tlačidlo po stlačení otvára alebo zatvára zásuvku disku.

#### 3-**Otvor núdzového vysunutia**

Otvor poskytuje prístup k výsuvnému mechanizmu a slúži na núdzové odstránenie disku z jednotky.

#### 4-**Indikátor aktivity**

Kontrolka sa rozsvieti, ak jednotka číta z disku, zapisuje alebo prehráva disk.

#### **Zadný pohľad na jednotku**

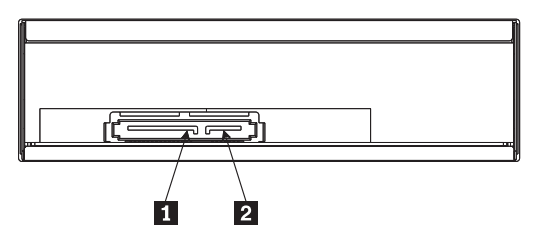

1-**15 pinový napájací konektor**

2-**7 pinový signálový konektor**

# <span id="page-18-0"></span>**Kapitola 2. Inštalácia**

Táto kapitola obsahuje pokyny na inštaláciu hardvéru a softvéru a návod na obsluhu jednotky Super Multi-Burner (Serial ATA).

### **Inštalácia jednotky**

Pri inštalácii jednotky postupujte podľa nasledujúcich krokov:

### **Krok 1. Otvorenie počítača**

- 1. Vypnite počítač a všetky pripojené zariadenia.
- 2. Odpojte z počítača všetky napájacie káble a pripojené zariadenia.
- 3. Odstráňte z počítača jeho kryt. Návod na odstránenie krytu nájdete v dokumentácii vášho počítača.

### **Krok 2. Vybalenie jednotky**

- 1. Pred otvorením antistatického balíka, v ktorom je jednotka zabalená, sa balíkom dotknite neizolovaného kovového povrchu na minimálne dve sekundy. Toto odvedie statickú elektrinu z balíka a vášho tela.
- 2. Vyberte jednotku z obalu.

Ak musíte z nejakého dôvodu jednotku položiť, umiestnite antistatický obal na rovný a mäkký povrch a jednotku položte na tento obal.

### **Krok 3 Montáž jednotky do pozície**

#### **Upozornenie**

Na upevnenie jednotky použite skrutky M3 x 5-mm, dodané spolu so zariadením. Použitie príliš dlhých skrutiek by mohlo poškodiť jednotku.

Túto jednotku je možné do počítača nainštalovať vodorovne alebo zvislo. Ak jednotku pripevníte zvislo, budete vždy musieť vložené disky pred zasunutím podnosu do jednotky zabezpečiť, pretože inak ich nebude jednotka schopná správne čítať.

- 1. Zasuňte jednotku do príslušnej pozície. Váš počítač môže vyžadovať vykonanie inštalačných procedúr pre úložné zariadenia. Podrobnejšie informácie o úložných zariadeniach nájdete v dokumentácii, dodávanej s vaším počítačom.
- 2. Zarovnajte otvory pre skrutky v ráme s otvormi so závitmi na jednotke alebo na montážnej konzole.
- 3. Voľne naskrutkujte skrutky, aby ste skontrolovali ich pozíciu. Obyčajne sú použité dve skrutky na každej strane. Overte, či je zarovnanie správne; utiahnite skrutky, aby ste jednotku upevnili. Nedoťahujte ich príliš silno.

### <span id="page-19-0"></span>**Krok 4. Pripojenie káblov k jednotke**

Spôsob pripojenia káblov k jednotke si môžete pozrieť na nasledujúcom obrázku.

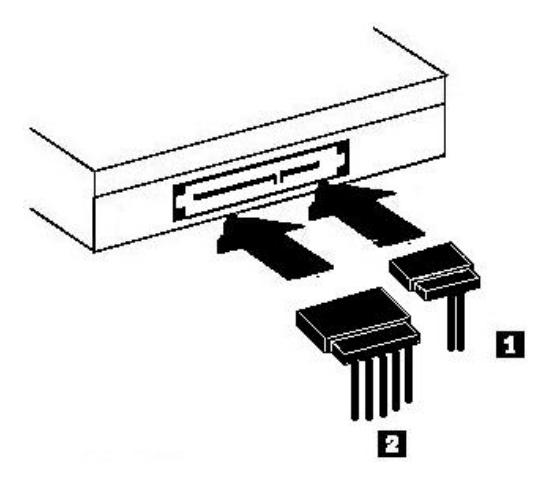

- 1. Pripojte 7-pinový konektor sériového ATA kábla 1-do sériového konektora na jednotke.
- 2. Pripojte 15-pinový napájací kábel 2 k napájaciemu konektoru jednotky.

### **Krok 5. Dokončenie inštalácie hardvéru**

- 1. Zaistite, aby bola jednotka pevne primontovaná a aby boli všetky konektory pevne pripojené.
- 2. Zaistite, aby káble neboli stlačené krytom počítača a aby neblokovali ventilátor napájacieho zdroja alebo prúdenie vzduchu.
- 3. Namontujte kryt počítača.
- 4. Pripojte všetky externé zariadenia.
- 5. Pripojte všetky napájacie káble do elektrických zásuviek.

# <span id="page-20-0"></span>**Kapitola 3. Používanie jednotky**

Táto časť obsahuje informácie o používaní jednotky Super Multi-Burner (Serial ATA).

## **Údržba jednotky**

Táto časť opisuje spôsob starostlivosti o vašu jednotku a o médiá CD a DVD, ktoré s ňou používate.

### **Starostlivosť o jednotku**

Na ochranu jednotky počas prevádzky dodržujte nasledujúce pokyny:

- v Nepresúvajte jednotku počas používania. Môže to spôsobiť chybu údajov alebo zničenie jednotky alebo média.
- v Nevystavujte jednotku nasledujúcim podmienkam:
	- Vysoká vlhkosť
	- Vysoká teplota
	- Nadmerná prašnosť
	- Mechanické vibrácie
	- Náhly otras alebo pád
	- Umiestnenie na naklonený povrch
	- Priame slnečné svetlo
	- Náhle zmeny teploty
- Nevkladajte do jednotky cudzie telesá.
- Neukladajte na jednotku žiadne predmety.
- v Neodstraňujte kryt jednotky, ani sa nesnažte jednotku opravovať.
- v Nepresúvajte jednotku, keď z nej nie je odstránený disk alebo keď nie je zatvorená

Ponechajte si originálne balenie jednotky. Ak potrebujete jednotku niekam poslať, použite jej originálne balenie, čím jej zabezpečíte bezpečný transport.

### **Zavedenie disku**

Ak chcete čítať disk s údajmi, postupujte takto:

- 1. Zapnite počítač.
- 2. Stlačte tlačidlo **Otvoriť/Zatvoriť** na prednej časti jednotky.
- 3. Do jednotky vložte disk tak, aby potlač disku smerovala nahor.
- 4. Zasuňte podnos stlačením tlačidla **Otvoriť/Zatvoriť** alebo jemným zatlačením na podnos v smere jeho zasunutia.

**Upozornenie:** Jednotku neotvárajte pomocou páčenia a ani zasúvaním rôznych cudzích predmetov do jednotky.

- 5. Počkajte, kým kontrolka aktivity jednotky zhasne; potom dvakrát kliknite na **My Computer**.
- 6. Dvakrát kliknite na ikonu CD-ROM alebo na ikonu DVD-RAM/DVD-R/DVD-RW.

### <span id="page-21-0"></span>**Zabezpečenie disku vo zvislo namontovanej jednotke**

Pri zavádzaní disku do zvislo namontovanej jednotky postupujte takto:

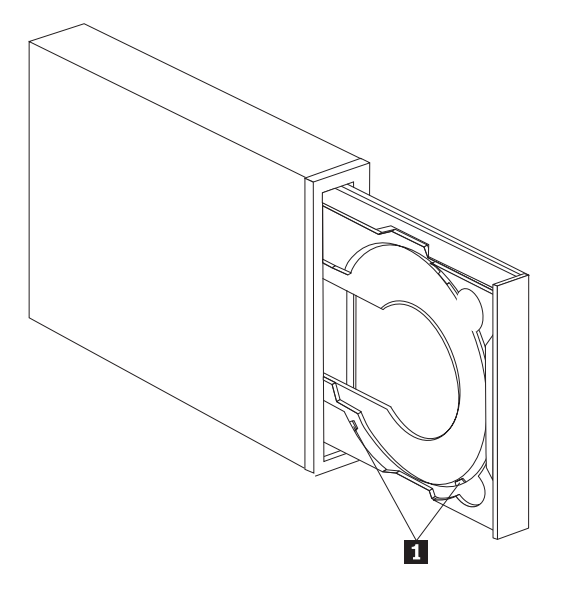

**Poznámka:** Dizajn podnosu jednotky môže byť iný ako tu zobrazený (podľa výrobcu).

- 1. Stlačte tlačidlo **Otvoriť/Zatvoriť**.
- 2. Položte disk na podnos a presvedčte sa, že je bezpečne vložený za úchytky pre zvislú montáž 1.
- 3. Zasuňte podnos stlačením tlačidla **Otvoriť/Zatvoriť** alebo jemným zasunutím.

**Poznámka:** CD s veľkosťou 8 cm a CD typu ″kreditná karta″ nie je možné vo zvislo namontovanej jednotke používať bez použitia špeciálneho adaptéra.

### **Manuálne vysunutie disku**

Ak stlačíte tlačidlo **Otvoriť/Zatvoriť** a podnos sa nevysunie, vypnite počítač. Vyrovnajte veľkú spinku na spisy tak, aby ste dostali tvar znázornený na obrázku. Vyrovnaný koniec musí byť dlhý minimálne 45 mm (1,8 palca). Tento vyrovnaný koniec zasuňte do otvoru pre manuálne vysunutie na prednom paneli jednotky (pozrite si časť ["Ovládacie](#page-16-0) prvky a [konektory](#page-16-0) jednotky" na strane 1-3). Svorku zasúvajte do otvoru, kým sa nevysunie podnos. Jemne vytiahnite podnos tak, aby bolo možné vybrať disk.

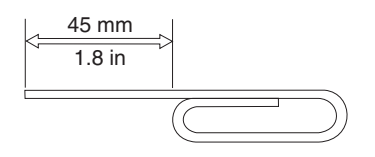

### **Podpora médií**

Jednotka Super Multi-Burner môže nahrávať na nasledujúce typy médií:

- v **DVD-RAM**: Médium s možnosťou viacerých zápisov, optimalizované na ukladanie údajov. Médium DVD-RAM je možné čítať vo väčšine moderných jednotiek DVD-ROM, ale nie je ho možné čítať v niektorých prehrávačoch DVD.
- v **DVD-R**: Médium umožňujúce len jediný zápis, s najlepšou kompatibilitou s prehrávačmi DVD a počítačmi. Médium DVD-R je možné čítať takmer na všetkých typoch jednotiek DVD-ROM a prehrávačoch DVD.
- v **DVD-R DL**: Médium s možnosťou jedného zápisu, ktoré má väčšiu kapacitu (8,5 GB), ako obyčajné médiá DVD-R. Médiá DVD-R DL je možné čítať v mnohých jednotkách DVD-ROM a prehrávačoch DVD, ale nie sú také kompatibilné, ako médiá DVD-R s menšou kapacitou.
- v **DVD-RW**: Médium s možnosťou viacerých zápisov, ktoré je možné čítať na väčšine prehrávačov DVD a takmer na všetkých počítačoch. Niektoré staršie prehrávače DVD možno nebudú schopné toto médium čítať.
- <span id="page-22-0"></span>v **DVD+R**: Médium umožňujúce len jediný zápis, s dobrou kompatibilitou s prehrávačmi DVD a počítačmi. Staršie prehrávače DVD a počítačové jednotky DVD-ROM možno nebudú schopné toto médium čítať.
- v **DVD+R DL**: Médium umožňujúce jediný zápis s väčšou kapacitou (8,5 GB), ako obyčajné médiá DVD+R. Médiá DVD+R DL je možné čítať vo väčšine jednotiek DVD-ROM a prehrávačoch DVD, a taktiež v rozličných zariadeniach spotrebnej elektroniky.
- v **DVD+RW**: Médium s možnosťou viacerých zápisov, ktoré je možné čítať takmer na všetkých prehrávačoch DVD. Staršie počítačové jednotky DVD-ROM a prehrávače DVD možno nebudú schopné toto médium čítať.
- v **CD-R**: Médium umožňujúce len jediný zápis, ktoré je možné čítať takmer na všetkých prehrávačoch CD a DVD.
- v **CD-RW**: Médium s možnosťou viacerých zápisov, ktoré je možné čítať na mnohých prehrávačoch CD a DVD.
- v **Médium LightScribe**: CD a DVD s logom LightScribe umožňujú tlač štítkov na povrch diskov pomocou jednotky Super Multi-Burner.

### **Manipulácia s diskom a starostlivosť o disk**

Digitálne disky sú médiá s vysokou hustotou záznamu. Preto je potrebné s nimi zaobchádzať opatrne a udržovať ich v čistote, aby zostali čitateľné. Nasledujúce rady vám pomôžu predĺžiť životnosť vašich diskov.

#### **Upozornenie:**

Utieranie disku kruhovým pohybom môže zničiť disk a zapríčiniť stratu údajov.

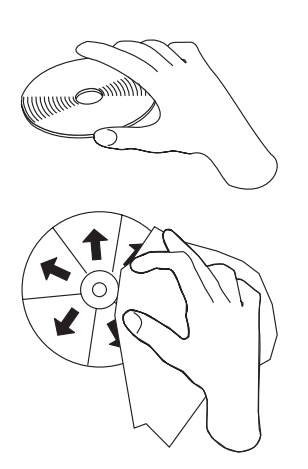

- v Pri manipulácii chytajte disk len za okraje alebo stredový otvor.
- Nedotýkajte sa povrchu disku.
- Disky vždy ukladajte do ich originálnych obalov.
- v Nevystavujte disk priamemu slnečnému svetlu.
- Nevystavujte disk priamemu vplyvu tepelného zdroja.
- v Keď disk nepoužívate, vyberte ho z počítača.
- v PRED každým použitím skontrolujte, či sa na disku nenachádzajú praskliny.
- v Nevkladajte disk do počítača/obalu nasilu.
- Disk neohýbajte.
- Nepíšte na povrch disku.
- Na čistenie disku nepoužívajte komerčné čistiace prostriedky.

**Dôležité**: Nepoužívajte disky s prasklinami.

### <span id="page-23-0"></span>**Používanie médií DVD-RAM**

DVD-RAM je médium s podporou prepisovania údajov, ktoré poskytuje dlhú životnosť údajov a mnohonásobné prepisovanie. Médium DVD-RAM slúži na uloženie ľubovoľného typu údajov alebo videa, ktoré môžu byť zapísané na disk DVD-ROM. DVD-RAM je kompatibilné s väščinou počítačových jednotiek DVD-ROM, ale iba s niektorými zariadeniami spotrebnej elektroniky. Schopnosť čítania diskov DVD-RAM konzultujte s výrobcom vášho zariadenia.

#### **Používanie jednostranných a obojstranných diskov DVD-RAM**

Disky DVD-RAM sú dostupné v jednostranných a obojstranných verziách.

Verzie 2.6 GB a 4.7 GB sú jednostranné. Verzie s kapacitou 9.4 GB sú obojstranné. Ak chcete mať prístup k údajom na oboch stranách disku, musíte disk vybrať z jednotky, obrátiť ho a znova vložiť do jednotky.

#### **Vybratie disku z kazety**

Disky DVD-RAM sú dostupné samostatne alebo v kazete. Ak chcete použiť v jednotke Super Multi-Burner médium v kazete, musíte disk najskôr z kazety vybrať.

**Poznámka:** Médiá v kazetách typu 1 nie je možné z kazety vybrať, a preto sa nedajú v tejto jednotke používať. Všetky ostatné typy kaziet (2-9) umožňujú vyberanie a médiá z nich môžu byť použité v jednotke Super Multi-Burner.

**Vybratie disku z kazety:**

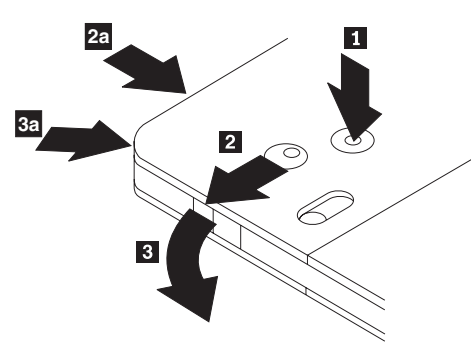

Pomocou hrotu guľôčkového pera stlačte a uvoľnite západku zámku 1. Na vybratie disku použite guľôčkové pero, ktorým zatlačíte smerom nadol zámok veka 2 a otvorte veko kazety 3. Ked je veko kazety otvorené, môžete vybrať disk.

Poznámka: Zámok kazety sa nachádza v bočnej časti niektorých kaziet. Pozrite si vyššie uvedený obrázok 2a a 3a.

#### **Upozornenie**

Pri manipulácii so samostatným diskom sa nedotýkajte záznamovej oblasti.

#### <span id="page-24-0"></span>**Vrátenie disku do kazety**

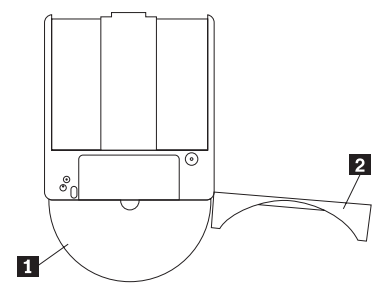

Pri vracaní disku do kazety zarovnajte stranu disku s potlačou 1 s vrchnou stranou kazety DVD-RAM. Disk vložte dovnútra a zatvorte veko kazety 2-. Pri zatvorení veka sa ozve cvaknutie.

### **Používanie médií CD-R a CD-RW**

Jednotka Super Multi-Burner môže tiež zapisovať na disky CD-R a CD-RW. Disky CD-RW je možné viackrát vymazať a znovu použiť, pričom disky CD-R sa dajú zapísať len raz. Pri čistení a manipulácii s diskami buďte opatrný, hlavne pokiaľ ide o zapisovateľné médiá. Informácie týkajúce sa predĺženia životnosti vašich diskov nájdete v časti ["Manipulácia](#page-22-0) s diskom a starostlivosť o disk" na strane 3-3.

#### **Poznámky:**

- 1. Disky CD-R sa dajú prehrávať vo väčšine CD prehrávačov. Disky CD-RW sa dajú prehrávať len v niektorých CD prehrávačoch.
- 2. Niektoré prehrávače budú prehrávať iba disky zaznamenané na médiá, ktoré sú určené špeciálne pre zvukový záznam.
- 3. Médium CD-R je klasifikované rýchlosťou zápisu. Ak chcete dosiahnuť maximálnu zapisovaciu rýchlosť vašej jednotky, potrebujete médiá umožňujúce zápis rýchlosťou 40x alebo vyššou. Najlepšie výsledky dosiahnete pri obmedzení rýchlosti zápisu na rýchlosť média. Dodaný program Multimedia Center for Think Offerings, ktorý je súčasťou tohto produktu, vám umožňuje podľa potreby obmedziť maximálnu rýchlosť zápisu.
- 4. Médium CD-RW je tiež klasifikované rýchlosťou zápisu. Jednotka Super Multi-Burner podporuje zápis len na disky CD-RW podporujúce rýchlosť zápisu 4x alebo vyššiu. Maximálna rýchlosť zápisu je vytlačená na obale média alebo priamo na disku.
- 5. Nasledujúca tabuľka uvádza prehľad kompatibility jednotky Super Multi-Burner s médiami CD-RW typu standard, multi, high, ultra a ultra speed+:

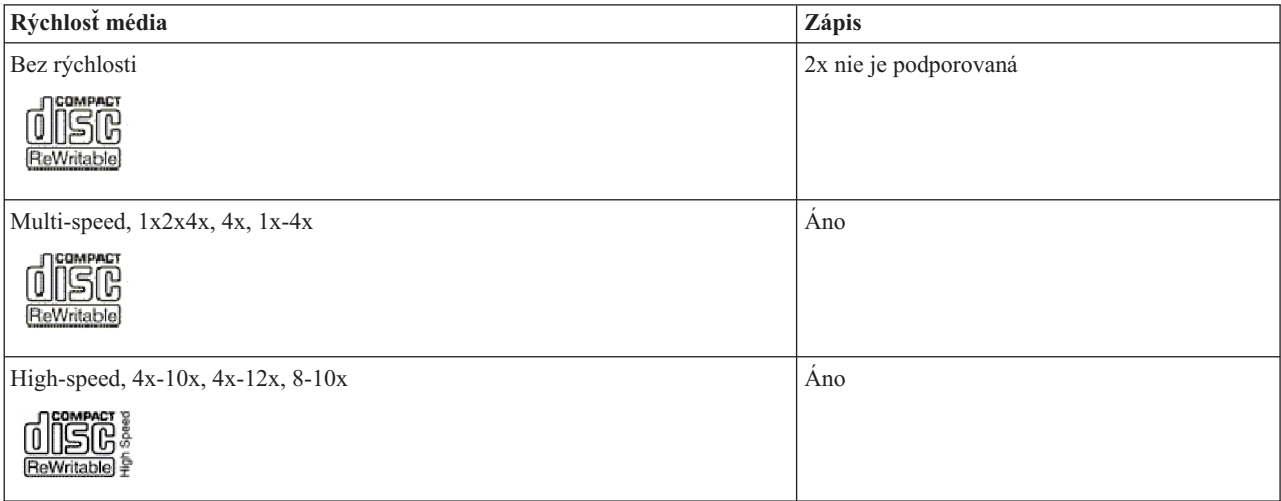

<span id="page-25-0"></span>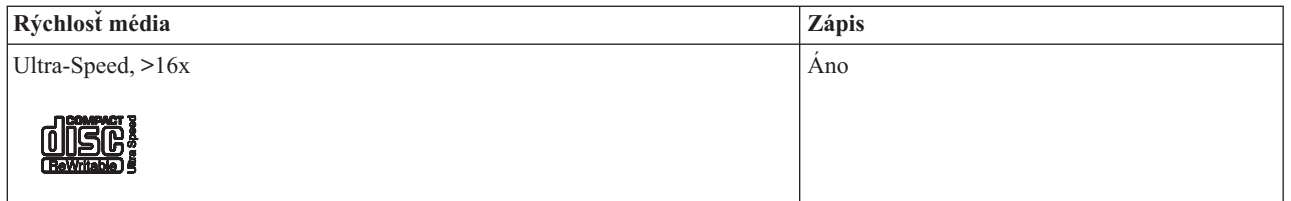

### **Používanie diskov Audio CD**

Váš počítač obsahuje softvér Windows Media Player, pomocou ktorého môžete prehrávať disky Audio CD. Tieto disky môžete prehrávať aj v programe WinDVD alebo v nejakom inom prehrávači diskov Audio CD. Po vložení disku Audio CD sa objaví ponuka systému Windows, v ktorej si môžete vybrať z prehrávačov, ktoré sú vo vašom systéme nainštalované. Pre CD obsahujúce audio aj údaje sa namiesto zobrazenia ponuky vyvolá automaticky spúšťaný program nachádzajúci sa v ich údajovej časti. Ak chcete prehrať jeho audio obsah, zrušte údajovú časť, kliknite pravým tlačidlom myši na písmeno označenia jednotky v My Computer a vyberte Play.

Ak chcete vo svojej jednotke prehrávať disky audio CD, musíte povoliť digitálne prehrávanie.

### **Konfigurácia jednotky na digitálne prehrávanie**

Ak máte systém Windows XP, vaša jednotka by mala byť automaticky nakonfigurovaná na digitálne prehrávanie.

Ak máte systém Windows 2000, budete musieť váš systém nakonfigurovať na použitie digitálneho prehrávania. Pozrite si inštrukcie v časti ["Povolenie](#page-37-0) digitálnej extrakcie audia v systéme Windows 2000" na strane C-2. Nájdete tu podrobný postup povolenia digitálnej extrakcie.

### **Konfigurácia aplikácie digitálneho prehrávania**

Vaša aplikácia prehrávania CD musí byť tiež nakonfigurovaná na digitálne prehrávanie pre audio CD, aby ju bolo možné na vašom systéme počúvať. Ak chcete na prehrávanie používať aplikáciu Windows Media Player, postupujte podľa návodu v časti ["Povolenie](#page-37-0) digitálnej extrakcie audia v systéme Windows 2000" na strane C-2. Takto povolíte túto funkciu v aplikácii Windows Media Player. Ak používate aplikáciu prehrávania CD od iného výrobcu, podrobnosti nájdete v dokumentácii tejto apliácie.

### **Používanie médií DVD+R, DVD-R, DVD+RW, DVD-RW, DVD+R DL a DVD-R DL**

Jednotka Super Multi-Burner podporuje zápis na médiá DVD+R, DVD-R, DVD+RW, DVD-RW, DVD+R DL a DVD-R DL. Disky DVD+R, DVD-R, DVD+RW a DVD-RW môžete využívať na ukladanie údajov, archiváciu súborov a kopírovanie súborov z iného DVD.

Štandardné disky DVD+R a DVD-R majú kapacitu 4,7GB na uloženie údajov alebo videa. Dvojvrstvové disky DVD-R a DVD+R majú kapacitu 8,5GB.

Disky DVD-R a DVD+R nemožno vymazávať, no môžu sa používať so štandardnými jednotkami DVD-ROM a DVD prehrávačmi. Disky DL sú kompatibilné iba s novšími jednotkami DVD-ROM a zariadeniami spotrebnej elektroniky. Disky DVD+RW a DVD-RW je možné vymazávať a prepisovať, no môžu sa používať iba s jednotkami DVD-ROM, ktoré sú kompatibilné s novšími typmi diskov DVD-RW.

Disky DVD+R a DVD-R je možné vytvoriť ako otvorené disky (s možnosťou pridávania údajov) alebo uzavreté (bez možnosti pridávania údajov). Množstvo zariadení spotrebnej elektroniky a staršie jednotky DVD-ROM môžu čítať iba uzavreté disky. Softvér jednotky Super Multi-Burner vám umožní špecifikovať, či si po vytvorení želáte disk uzavrieť.

### <span id="page-26-0"></span>**Inštalácia softvéru**

Všetok softvér pre vašu jednotku sa nachádza na CD *User's Guide and Software.* Médium *User's Guide and Software CD* obsahuje túto užívateľskú príručku, Multimedia Center for Think Offerings, DLA, Intervideo WinDVD a WinDVD Creator Plus. Softvér nainštalujete podľa nasledujúceho postupu:

- 1. Vložte do jednotky CD *User's Guide and Software*. Ak sa CD spustí automaticky, choďte na krok 6.
- 2. Ak sa CD nespustí automaticky, kliknite na **Start** a následne na **Run**.
- 3. Zadajte *e*:\launch.bat, kde *e* je písmeno označenia jednotky CD alebo DVD.
- 4. Kliknite na **OK**.
- 5. Vyberte jazyk.
- 6. Vyberte softvér, ktorý chcete nainštalovať.
- 7. Postupujte podľa zobrazovaných inštrukcií.
- 8. Po inštalácii softvéru počítač reštartujte.

**Poznámka:** Na zabezpečenie úplnej funkčnosti jednotky, nainštalujte všetky softvérové aplikácie zobrazené v okne prehliadača, okrem aplikácie UDF Reader. Táto slúži pre počítače, ktoré nepoznajú súbory typu UDF.

**Poznámka:** Rýchla inštalácia prepíše všetky verzie softvéru, ktoré sú už nainštalované.

### **Používanie programu Intervideo WinDVD Creator**

Program Intervideo WinDVD Creator slúži na záznam, úpravu a uloženie video a audio súborov. Program Intervideo WinDVD Creator môžete tiež použiť na vytvorenie a nahratie DVD videa použitím vlastných video a audio súborov. Podrobnejšie informácie o funkciách programu Intervideo WinDVD Creator nájdete v online príručke WinDVD Creator User's Guide, nachádzajúcej sa na CD *User's Guide and Software*.

Oblasťami hlavných funkcií v rámci hlavného okna pre WinDVD Creator sú **Capture**, **Edit**, **Author** a **Make Movie**. Pomocou týchto funkcií môžete importovať a upravovať vaše vlastné video a audio súbory; uložiť ich v ľubovoľnom podporovanom formáte: MPEG-1, MPEG-2, ASF, WMV a AVI.

Keď máte svoje audio a video súbory pripravené cez funkcie **Capture** a **Edit**, môžete si vytvoriť prispôsobenú ponuku prostredníctvom funkcie v rámci skupiny funkcií **Author**. Môžete importovať vlastné statické obrazy, ktoré sa budú používať ako pozadia ponuky alebo si môžete vybrať jeden zo vzorových obrazov. Keď je váš film hotový, prejdite na **Make Movie**, kde si môžete vybrať výstupný formát a štandard videa, ktorý sa má použiť pri vytváraní vášho filmu. Nahrajte si svoj film na disk DVD alebo si ho uložte na pevný disk s tým, že si ho nahráte neskôr. Ak na vytvorenie obrazu DVD na vašom disku používate program WinDVD Creator Plus, môžete vybrať z ponuky Project **Load Image to Burn**.

WinDVD Creator tiež poskytuje funkcie na nahrávanie videa priamo na zapisovateľné médiá DVD pomocou aplikácie **Disk Manager** bez použitia dodatočného priestoru na pevnom disku. S programom Disk Manager môžete zaznamenať nové video alebo môžete použiť video súbory, ktoré už máte zaznamenané a následne môžete dokončiť svoj film vytvorením prispôsobenej ponuky. Váš film môže byť vytvorený vo video formátoch +VR alebo -VR. Programom Disk Manager môžete svoj film hocikedy upravovať pridávaním alebo mazaním segmentov videa alebo zmenou prispôsobenej ponuky.

**Poznámka:** Disky naformátované ako +/-VR majú obmedzenú kompatibilitu so staršími prehrávačmi DVD.

### **Používanie WinDVD**

Táto časť opisuje spôsob používania a prispôsobovania softvéru pre DVD prehrávač. Aktuálne informácie o softvéri na prehrávanie DVD nájdete v súbore Readme na CD *User's Guide and Software*. Predtým, ako začnete používať WinDVD, budete možno musieť aktualizovať niektoré komponenty operačného systému.

Nasledujúce komponenty nie sú súčasťou všetkých operačných systémov Microsoft, ale sú vyžadované na fungovanie aplikácie WinDVD: IDE DMA, Internet Explorer 5 a DirectX 8.1. V tejto časti nájdete inštrukcie na aktualizáciu

<span id="page-27-0"></span>rozličných operačných systémov na podporu prehrávania DVD. Pozrite si Príloha C, ["Prispôsobenie](#page-36-0) nastavení [konfigurácie](#page-36-0) ovládača zariadenia", na strane C-1, kde nájdete informácie o povolení riadenia zbernice DMA a o umiestnení ovládačov videozariadenia.

### **Podpora operačného systému**

Ak chcete aktualizovať operačný systém, postupujte podľa jedného z nasledujúcich postupov:

- v **Windows Server 2003, Windows Server 2000, Windows 95**: Musíte nainštalovať najnovší servisný balík, Internet Explorer 5 a DirectX.
- v **Windows 98, Windows 98 Second Edition, Windows Me**: Musíte nainštalovať DirectX.
- v **Windows 95 OSR2**: Musíte nainštalovať Internet Explorer 5 a DirectX.
- v **Windows 2000**: Musíte nainštalovať servisný balík 2 alebo novší a DirectX.
- v **Windows NT**: Windows NT: Musíte nainštalovať servisný balík 6, Internet Explorer 5, DirectX a ovládač IDE DMA. Táto konfigurácia nie je podporovaná, pretože spoločnosť Microsoft neposkytuje žiadny oficiálny DirectX pre Windows NT.

#### **Poznámka: Vykonaním nasledujúcich krokov môžete zistiť, ktorú verziu Windows 95 používate:**

- 1. Kliknite na **Start**, **Control Panel**.
- 2. Dvakrát kliknite na **System**. Pozrite si čísla pod položkou "System." V 4.00.950B znamená, že používate Windows 95 OSR2.0 alebo OSR2.1. V 4.00.950C znamená, že používate Windows 95 OSR2.

#### **Spustenie WinDVD**

Ak do jednotky vložíte disk typu DVD Video, softvér na prehrávanie DVD sa automaticky spustí a začne tento disk prehrávať. V systéme Windows XP sa zobrazí okno, v ktorom si môžete vybrať prehrávač zo všetkých prehrávačov, ktoré sú v systéme nainštalované.

Ak disk DVD obsahuje časť s videom a programovú časť, automaticky sa spustí programová časť. Ak si chcete pozrieť časť s videom na disku DVD, ktorý obsahuje aj programovú časť, choďte na ponuku Start, spustite WinDVD a kliknite na Play.

V systéme Microsoft Windows XP môžete prehrať video z disku DVD použitím aplikácie Windows Media Player.

#### **Zmena kódu regiónu DVD**

Rozdelenie na regióny a ochrana proti kopírovaniu (kód regiónu DVD) používa štandard CSS (content scramble system) na zabránenie neautorizovanému kopírovaniu intelektuálneho vlastníctva, distribuovaného na médiách DVD. Pôvodne bol tento systém vytvorený na požiadanie MPAA (Motion Picture Association of America) na lokalizovanie videopirátstva, avšak tento systém je použiteľný na ľubovoľný obsah. CSS pracuje na základe blokovania vysielania nezašifrovaných údajov bez správnej autorizácie. Prehrávacie systémy musia licencovať CSS na dekódovanie zašifrovaných údajov.

Špecifikácia CSS rozdeľuje svet na 7 regiónov. Obsah, určený pre jeden región, nie je možné čítať systémami v inom regióne. Kým CSS sa používa na ochranu pred digitálnym kopírovaním obsahu médií DVD, ďalšia technológia, navrhnutá spoločnosťou Macrovision, sa používa na ochranu pred analógovým kopírovaním obsahu médií DVD. Štandardom spoločnosti Macrovision je kódovací systém, bežne rozšírený filmovým priemyslom na ochranu pred neautorizovaným kopírovaním videa použitím videorekordérov VCR. Systémy prehrávania DVD musia podporovať obidva štandardy ochrany pred kopírovaním, CSS a Macrovision.

Keď do jednotky vložíte disk typu DVD Video prvýkrát, budete vyzvaný na nastavenie regiónu. Ak sa premiestnite do inej oblasti sveta, môžete kód regiónu pomocou softvéru na prehrávanie DVD zmeniť.

**Poznámka:** Kód regiónu môžete zmeniť len 5 krát. Po uskutočnení piatej zmeny kódu regiónu môže jednotka prehrávať len tie tituly MPEG-2, ktoré sú spojené s vami nastaveným piatym kódom regiónu.

Ak chcete zmeniť regionálny kód, postupujte takto:

1. Zapnite svoj počítač a spustite operačný systém.

- <span id="page-28-0"></span>2. Kliknite na **Start**.
- 3. Vyberte **Programs**.
- 4. Kliknite na **Intervideo WinDVD.**
- 5. Kliknite na **Intervideo WinDVD**.
- 6. Kliknite na ikonu **Properties**, čím otvoríte okno vlastností.
- 7. Kliknite na záložku **General Properties**.
- 8. Vložte jednoregiónové DVD nového regiónu.
- 9. Vyberte správny regionálny kód pre vašu krajinu.
- 10. Kliknite na **OK**.

### **Používanie Direct-to-Disc (DLA)**

Direct-to-Disc (DLA) slúži na zápis údajov na médiá typu DVD-RAM, DVD-RW, DVD-R, DVD+RW, DVD+R, CD-R a CD-RW. Na médiá DVD-RAM, DVD-RW, DVD+RW a CD-RW je možné zapisovať mnoho krát, kým na médiá DVD-R, DVD+R a CD-R iba raz.

Ak chcete naformátovať a zapísať médium DVD-RAM, DVD-RW, DVD-R, DVD+RW, DVD+R, CD-R alebo CD-RW, postupujte takto:

- 1. Vložte disk do jednotky.
- 2. Dvakrát kliknite na **My Computer**, a potom kliknite pravým tlačidlom myši na písmeno označenia jednotky Super Multi-Burner.
- 3. Kliknite na **Format**. Formátovanie média DVD môže trvať až 90 minút.
- 4. Po dokončení formátovania môžete súbory presunúť metódou ″drag-and-drop″ na ikonu jednotky Super Multi-Burner, alebo môžete súbory presúvať v programe Windows Explorer.

Ak chcete urobiť médiá CD-R a DVD-R kompatibilnými s inými počítačmi, postupujte takto:

- 1. Dvakrát kliknite na **My Computer**, a potom kliknite pravým tlačidlom myši na písmeno označenia jednotky Super Multi-Burner.
- 2. Kliknite na **Make Compatible**.

Ak chcete použiť médiá DVD-RAM, DVD-RW, DVD+RW alebo CD-RW, naformátované ako UDF, potrebujte použiť program UDF Reader, ktorý sa nachádza na CD *User's Guide and Software*. Ak chcete používať aplikáciu UDF Reader, postupujte takto:

- 1. Vložte CD *User's Guide and Software* do jednotky CD alebo DVD počítača, na ktorom chcete používať disky naformátované ako UDF.
- 2. Kliknite na **Start**.
- 3. Kliknite na položku **Run**.
- 4. Zadajte *e*:\UDF\jazyk, kde *e* je písmeno označenia jednotky CD alebo DVD a *jazyk* je vami vybratý jazyk.
- 5. Kliknite na tlačidlo **OK**.
- 6. Dvakrát kliknite na **SETUP.EXE** a postupujte podľa zobrazovaných inštrukcií.

#### **Poznámky:**

- 1. Program UDF reader je potrebný len na systémoch bez nainštalovaného programu DLA.
- 2. Ak v systéme Windows XP nie je vybratá položka ″use with DLA″, použije sa Windows XP CD Recording.

### **Používanie aplikácie Multimedia Center for Think Offerings**

Aplikácia Multimedia Center for Think Offerings slúži na napaľovanie diskov CD a DVD s údajmi, audiom a videom. Taktiež obsahuje nástroje na prácu s prepisovateľnými médiami. Aplikácia Multimedia Center for Think Offerings obsahuje projekty na riadenie diskových obrazov a vytváranie záloh.

Ak chcete spustiť aplikáciu Multimedia Center for Think Offerings, kliknite v systéme Windows XP na **Start** -> **All Programs** -> **Multimedia Center for Think Offerings** -> **Multimedia Center Home**.

Po prvom spustení Multimedia Center sa otvorí panel rýchlych odkazov. Na tomto paneli nájdete štyri najpoužívanejšie úlohy. Ak chcete vytvárať údajový alebo audio disk, vyberte príslušnú záložku a zvoľte úlohu, ktorú chcete vykonať. Ak

<span id="page-29-0"></span>chcete kopírovať disk, vytvoriť obraz disku alebo napáliť v minulosti uložený obraz, vyberte záložku Copy. Ak chcete používať Direct-to-disc (DLA), vyberte záložku Data. Ak chcete vymazať prepisovateľný disk, vyberte záložku Tools.

Ak chcete k záložkám Data, Audio a Copy pristupovať priamo z ponuky Start, vyberte RecordNow Copy, RecordNow Data alebo RecordNow Audio z ponuky **Start** -> **All Programs** -> **Multimedia Center for Think Offerings**.

Ak chcete vytvoriť zavádzací disk CD alebo DVD, začnite s údajovým projektom a stlačte tlačidlo zavádzacieho disku CD v pravom hornom rohu okna projektu. Budete vyzvaní, aby ste na vašom pevnom disku vybrali zavádzací obraz alebo vyberte zavádzací obraz z diskety.

Podrobné inštrukcie na používanie Multimedia Center nájdete v on-line pomoci.

### **Vytváranie obrazov a kopírovanie diskov**

Aplikáciu Multimedia Center for Think Offerings môžete použiť na vytváranie kópií a ukladanie obrazov vašich diskov CD a DVD. Taktiež môžete vytvárať CD a DVD z obrazov, ktoré ste si predtým uložili na disk. Multimedia Center môže obrazy ukladať iba vo formátoch ISO a GI. Formáty ISO sa môžu používať pre údajové CD. Všetky ostatné formáty diskov vyžadujú obrazy GI.

Uložené obrazy DVD môžu mať maximálne 9GB a obrazy CD 730MB. Skôr ako budete pokračovať sa presvedčte, že máte k dispozícii dostatok diskového priestoru.

#### **Pri vytváraní obrazu disku CD alebo DVD postupujte takto**:

- 1. Spustite aplikáciu Multimedia Center for Think Offerings.
- 2. Kliknite na stránku Copy.
- 3. Kliknite na úlohu **Save Image to Hard Disk**.
- 4. Aplikácia pre vás vytvorí náhodný názov. Premenujte súbor obrazu.
- 5. Vložte disk, z ktorého chcete vytvoriť obraz.
- 6. Kliknite na tlačidlo **Record**.

#### **Poznámky:**

- 1. CD Direct-to-disc (DLA) nie je možné uložiť ako obrazové súbory.
- 2. Nie je možné vytvárať obrazy z komerčných DVD chránených proti kopírovaniu.

#### **Pri napaľovaní v minulosti uloženého obrazu postupujte takto**:

- 1. Spustite aplikáciu Multimedia Center for Think Offerings.
- 2. Kliknite na stránku Copy.
- 3. Kliknite na úlohu **Burn Image to CD or DVD**.
- 4. Nájdite obraz, ktorý chcete napáliť.
- 5. Vložte prázdny alebo vymazávateľný disk.
- 6. Kliknite na tlačidlo **Record**.

#### **Ak chcete skopírovať disk, postupujte takto**:

- 1. Spustite aplikáciu Multimedia Center for Think Offerings.
- 2. Kliknite na stránku Copy.
- 3. Kliknite na úlohu **Copy a Disc**.
- 4. Vyberte cieľovú jednotku kopírovania.
- 5. Kliknite na tlačidlo **Record**.
- 6. Po zobrazení výzvy vložte do jednotky cieľový disk.

#### **Poznámky:**

- 1. Komerčné DVD chránené proti kopírovaniu sa nedajú kopírovať.
- **3-10** Napaľovacia jednotka ThinkCentre a Lenovo Super Multi-Burner (Serial ATA) Užívateľská príručka

<span id="page-30-0"></span>2. Vytváranie obrazov alebo kopírovanie diskov bez autorských práv môže mať za následok právny postih. Ďalšie informácie o autorských právach získate po konzultácii s právnikom.

### **Tlač štítkov**

Aplikácia Multimedia Center for Think Offerings obsahuje projekt s názvom Express Labeller, ktorý slúži na vytváranie papierových štítkov alebo na priame vytváranie štítkov na diskoch typu LightScribe. Express Labeller umožňuje vytvárať štítky diskov pomocou zabudovaných šablón alebo použitím vlastnej grafiky alebo textu.

Ak chcete spustiť Express Labeller v aplikácii Multimedia Center for Think Offerings, kliknite na záložku **Tools** a **Label Disc**.

Ak chcete spustiť Express Labeller priamo z Windows XP, kliknite na **Start** -> **All Programs** -> **Multimedia Center for Think Offerings** -> **Express Labeller**.

V aplikácii Express Labeller môžete pridať na štítok CD svoj text alebo grafiku. Po vytvorení vášho vlastného štítku kliknite na **Print**, aby sa vytvoril papierový štítok alebo štítok na médiu typu LightScribe.

Ak chcete vytlačiť papierový štítok, vložte do tlačiarne papier určený na vytváranie štítkov CD, v zozname tlačiarní vyberte svoju tlačiareň, kliknite na podávač, do ktorého ste vložili štítkový papier a kliknite na tlačidlo **OK**.

Ak chcete vytlačiť štítok na médiu LightScribe, vložte disk typu LightScribe do jednotky Super Multi-Burner so štítkom smerom nadol, pre tlačiareň vyberte **LightScribe 12cm disc** a kliknite na tlačidlo **OK**.

# <span id="page-32-0"></span>**Príloha A. Špecifikácie produktu**

Táto príloha obsahuje nasledujúce informácie:

- Fyzické špecifikácie
- Požiadavky na napájanie
- Požiadavky na prostredie
- Rýchlosti čítania
- · Rýchlosti zápisu
- Podpora LightScribe

#### **Fyzické špecifikácie**

Fyzické špecifikácie<sup>1</sup> jednotky sú uvedené v nasledujúcej tabuľke.

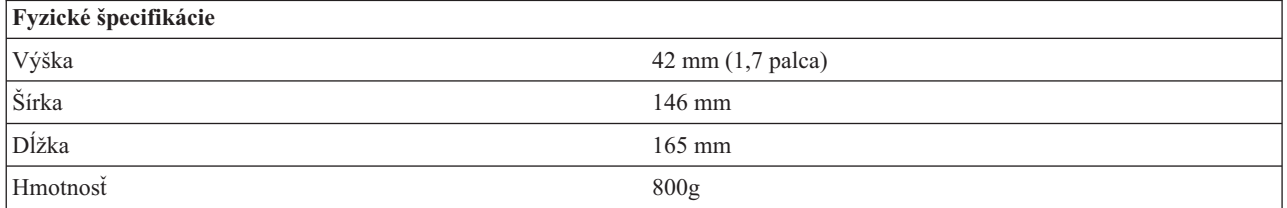

#### **Požiadavky na napájanie**

Nasledujúca tabuľka obsahuje špecifikácie napájania jednotky. Špecifikácie napájania sa merajú na napájacom konektore jednotky a sú nominálnymi hodnotami.

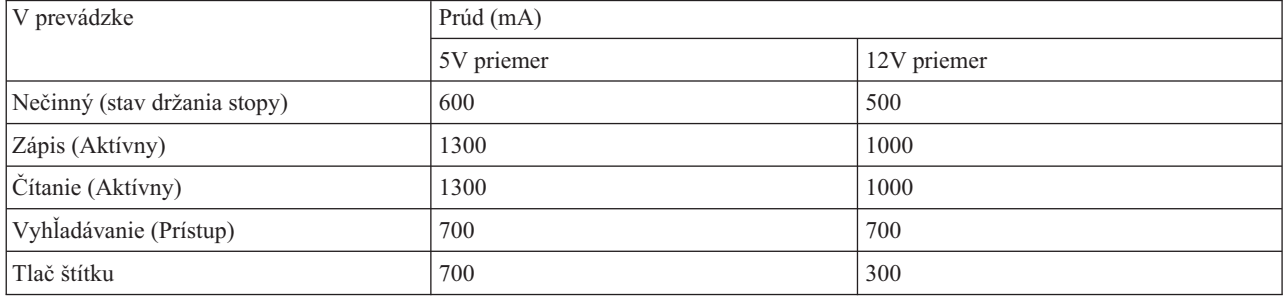

#### **Požiadavky na prostredie**

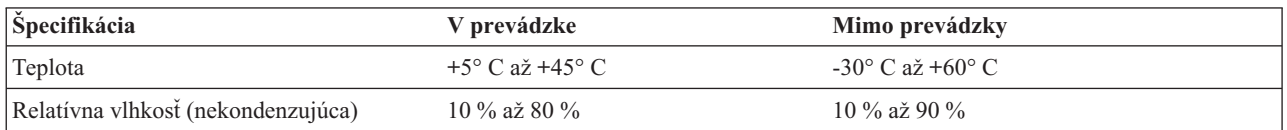

#### **Rýchlosti čítania**

| Médium                  | Rýchlost čítania                                       |
|-------------------------|--------------------------------------------------------|
| DVD-ROM (jednovrstvové) | $(6,88 - 22,16 \text{ MB/s} (16 \text{X} \text{ CAV})$ |

<sup>1.</sup> Údaje popisu produktu reprezentujú dizajnérske ciele spoločnosti Lenovo a sú poskytnuté na porovnávacie účely; aktuálne výsledky sa môžu na základe mnohých faktorov odlišovať. Tieto údaje o produkte neustanovujú záruku. Údaje sa môžu zmeniť bez oznámenia.

<sup>©</sup> Lenovo 2006. Portions © IBM Corp. 2005. **A-1**

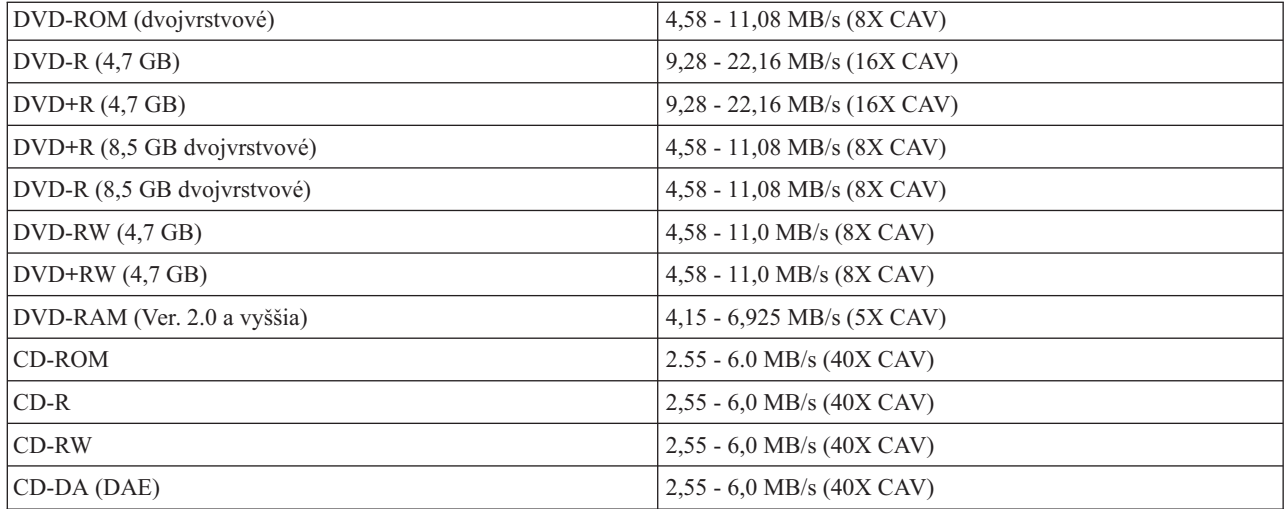

#### **Rýchlosti zápisu**

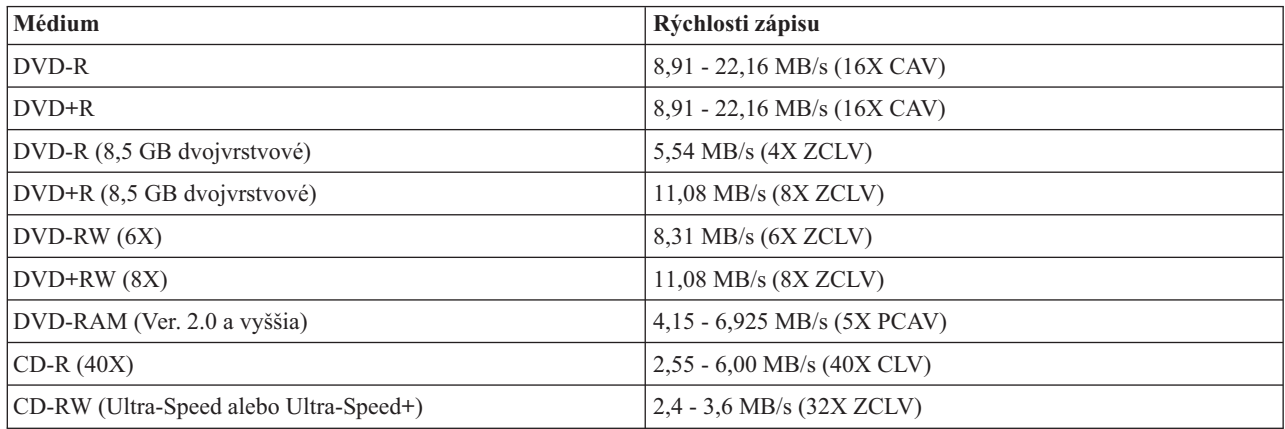

#### **Podpora LightScribe**

Funkcia LightScribe vytvorí profesionálne a jednotkou vytvorené štítky CD. Vďaka tejto funkcii už nebudete potrebovať papierové popisovacie štítky, ktoré sa na médium nalepovali. Viac informácií nájdete v kapitole 3 ["Tlač](#page-30-0) [štítkov"](#page-30-0) na strane 3-11.

**Poznámka:** 1X DVD = 1.385 MB/s; 1 MB/s =  $10^6$  bajtov za sekundu  $1X CD = 150 KB/s$ ;  $1 KB/s = 2^{10} bajov za sekundu$ 1 MB =  $2^{20}$  bajtov; 1 KB =  $2^{10}$  bajtov

# <span id="page-34-0"></span>**Príloha B. Riešenie problémov**

Problémy počítača môžu byť spôsobené hardvérom, softvérom alebo ľudskou chybou. Informácie, uvedené v tejto časti, slúžia na to, aby ste mohli vyriešiť problémy samostatne alebo na získanie údajov, ktoré neskôr poskytnete servisnému technikovi. Je možné, že budete musieť použiť aj dokumentáciu vášho počítača, operačného systému alebo zvukového adaptéra.

Pozrite si nasledujúci zoznam s opismi rôznych problémov, ktoré by mohli byť vo vašej situácii užitočné.

#### v **Váš počítač alebo jednotka nepracuje správne alebo nesvieti kontrolka aktivity.**

Vykonajte nasledovné akcie:

- 1. Skontrolujte, či je disk správne vložený (potlačou smerom nahor).
- 2. Skontrolujte, či sú všetky zariadenia správne pripojené k počítaču a k elektrickej sieti.
- 3. Vypnite počítač, odpojte káble počítača a všetkých pripojených zariadení a odstráňte kryt počítača.
- 4. Skontrolujte, či sú všetky napájacie a SATA káble pevne pripojené. Odpojte kábel SATA a skontrolujte, či sa na ňom nenachádzajú zohnuté piny. Ak žiadne takéto piny nenájdete, kábel znova zapojte.
- 5. Vráťte na miesto kryt počítača a znova pripojte všetky káble a napájacie káble. Zapnite počítač, reštartujte operačný systém a stlačte tlačidlo **Otvoriť/Zatvoriť**. Keď sa jednotka neotvorí a indikátor zaneprázdnenosti jednotky nesvieti, vypnite počítač a vyskúšajte iný 15-pinový napájací kábel.

#### v **Nie je možné sprístupniť jednotku alebo sa nezobrazí ikona DVD-RAM (CD-ROM).**

Ak je jednotka správne nainštalovaná, v okne My Computer sa zobrazí ikona DVD-RAM alebo CD-ROM. Dvakrát kliknite na **My Computer.** Ak sa v otvorenom okne ikona CD-ROM nenachádza, skontrolujte, či bola jednotka správne nainštalovaná. Reštartujte počítač. Ak sa ikona jednotky stále nezobrazí, pokračujte podľa nasledujúcich krokov:

- 1. Kliknite na **Start**.
- 2. Vyberte **Settings**.
- 3. Vyberte **Control Panel**.
- 4. Kliknite na **System**.
- 5. Kliknite na záložku **Device Manager**.
- 6. Dvakrát kliknite na **View Devices by Type**.
- 7. Zo zoznamu zobrazeného v okne Device Manager vyberte **IDE ATA/ATAPI Controllers**. Skontrolujte, či nenastali žiadne konflikty s radičom. Stav zariadenia určuje, či radič pracuje správne.
- 8. Zo zoznamu zobrazeného v okne Device Manager vyberte **DVD/CD-ROM**. Skontrolujte, či sa v tomto zozname nachádza zariadenie CD-ROM a či neexistujú žiadne konflikty. Stav zariadenia určuje, či zariadenie pracuje správne.
- 9. Kliknite na **OK**.
- 10. Zatvorte všetky okná a reštartujte počítač.

Ak sa ikona zariadenia stále neobjaví, skontrolujte pripojenie káblov a vyriešte všetky prípadné konflikty.

v **Jednotka nie je operačným systémom rozpoznaná alebo vykazuje premenlivé správanie.**

Niektoré počítače majú pre úložné zariadenia režimy kompatibility a vysokej výkonnosti. V normálnom prípade sa jednotka správa lepšie v režime vysokej výkonnosti. Ak ale vaša jednotka v tomto režime nefunguje správne, budete možno musieť použiť režim kompatibility.

Informácie o nastavení konfigurácie vášho počítača získate pomocou nasledujúceho postupu.

- 1. Otvorte pomocný konfiguračný program.
- 2. Vyberte **Devices**.
- 3. Presuňte sa dolu do časti **Mass Storage Devices**.

Pozrite si dokumentáciu vášho počítača, kde nájdete dodatočné informácie o výbere výkonnostných režimov IDE.

v **Disk nie je možné čítať.**

Vykonajte nasledovné akcie:

- 1. Disk je možno špinavý; vyčistite ho podľa postupu, opísaného v časti ["Manipulácia](#page-22-0) s diskom a starostlivosť o disk" na [strane](#page-22-0) 3-3.
- 2. Disk je asi poškodený; vyskúšajte iný disk.
- 3. Disk nie je kompatibilný s typom formátu ISO-9660, HSG (High Sierra Group) alebo UDF (Universal Disc Format). Overte si to na mieste predaja.
- v **Médiá DVD+R DL a DVD-R DL sa nedajú po napálení čítať na iných počítačoch.**

Vykonajte nasledovné akcie:

- 1. Od výrobcu produktu zistite, či jednotka môže čítať médiá DVD+R DL a DVD-R DL.
- 2. Ak chcete povoliť IMAPI pre Windows XP, postupujte takto:
	- a. Dvakrát kliknite na ikonu **My Computer**.
	- b. Kliknite pravým tlačidlom myši na jednotku DVD a vyberte **Properties**.
	- c. Kliknite na **Recording**.
	- d. Označte začiarkavacie políčko **Enable CD Recording on this drive**.
	- e. Kliknite na **Apply**.
- 3. Pokúste sa nainštalovať UDF reader na inom počítači.

v **Disk nie je zdrojom žiadneho zvuku.**

- 1. Overte, či nepoužívate údajové CD.
- 2. Nastavte ovládač hlasitosti zvukového adaptéra. Pozrite si dokumentáciu, ktorá sa dodáva spolu so zvukovým adaptérom a programom prehrávača zvukových CD.
- 3. Povoľte digitálnu extrakciu audia. Podrobnejšie informácie nájdete v časti ["Povolenie](#page-37-0) digitálnej extrakcie audia v systéme [Windows](#page-37-0) 2000" na strane C-2.
- v **Zobrazilo sa chybové hlásenie.**

Po nasledujúcich chybových hláseniach vykonajte uvedené postupy:

 $-$  CDR-103

Disk v zariadení Multi-Burner nie je formátu High Sierra, ISO 9660 alebo UDF.

Jednotka Super Multi-Burner takéto médiá nepodporuje.

 $-$  CDR-101

Nastala situácia ″nepripravený na čítanie z jednotky″ pri pokuse o sprístupnenie zariadenia Super Multi-Burner pred tým, ako bolo zariadenie pripravené. Pokúšate sa sprístupniť disk hneď po vsunutí média do zariadenia, keď ešte svieti kontrolka aktivity zariadenia. Počkajte, kým nebude kontrolka aktivity svietiť a až potom sa pokúste sprístupniť zariadenie.

#### v **Zariadenie Super Multi-Burner nefunguje a nepovoľuje vysunutie disku**.

Budete musieť vysunúť disk manuálne. Pozrite si časť ["Manuálne](#page-21-0) vysunutie disku" na strane 3-2.

#### v **Kvôli direct-to-disc nie je možné vysunúť disk alebo vypnúť počítač.**

Vykonajte nasledovné akcie:

- 1. Počkajte pár minút, kým indikátor jednotky neprestane blikať, a potom skúste znova.
- 2. Vyberte disk postupom núdzového vysunutia. Otvorte **Task Manager** a ukončite úlohu DLAWCRTL.EXE. Následne počítač vypnite.
- v **Zariadenie Super Multi-Burner sa nachádzalo v okne My Computer, kým nebol nainštalovaný dodatočný softvér, ale momentálne sa už v okne My Computer nenachádza.**
	- 1. Odinštalujte všetok softvér týkajúci sa nahrávania CD, vrátane programu Windows Media Player.
	- 2. Vymažte hodnotu registra nájdenú v HKEY\_LOCAL\_MACHINE\SYSTEM\CurrentControlSet\Control\Class\ {4D36E965-E325-11CE-BFC1-08002BE10318} názov ″LowerFilters″ a systém rebootujte.
	- 3. Znova nainštalujte softvér týkajúci sa CD. Začnite programom Media Player 9.

### <span id="page-36-0"></span>**Príloha C. Prispôsobenie nastavení konfigurácie ovládača zariadenia**

Microsoft Windows 2000 Professional má dva parametre konfigurácie ovládača zariadenia: Auto Insert Notify a DMA.

Parameter Auto Insert Notify povoľuje počítaču spustiť prehrávanie alebo sprístupnenie disku automaticky po jeho vsunutí do jednotky. Parameter DMA vylepšuje výkonnosť počítača ponechaním ovládania prenosu údajov z CD do pamäte na radič DMA, čím odľahčí procesor počítača, ktorý môže vykonávať dôležitejšie úlohy. Napríklad aktivácia DMA môže urobiť prehrávanie filmov a priebeh hier plynulejším, pretože mikroprocesor vyhradzuje viac času na spracovanie videa.

### **Povolenie DMA v systéme Windows 2000 Professional**

Aby ste zmenili nastavenie parametrov vo Windows 2000 Professional, postupujte podľa nasledujúcich krokov:

- 1. Kliknite na **Start**.
- 2. Kliknite na **Settings**.
- 3. Kliknite na **Control Panel**.
- 4. Dvakrát kliknite na **System**.
- 5. Kliknite na záložku **Hardware**.
- 6. Kliknite na tlačidlo **Device Manager**.
- 7. Kliknite na radič **IDE ATA/ATAPI**, aby sa rozvinul strom.
- 8. Kliknite na zariadenie zodpovedajúce radiču, na ktorom je umiestnená vaša jednotka Super Multi-Burner (**Primary IDE** alebo **Secondary IDE**).
- 9. Kliknite na záložku **Advanced Settings**.
- 10. Vyberte ponuku **Transfer Mode** a ak je dostupné, zvoľte **DMA**.
- 11. Kliknite na **OK**.
- 12. Kliknite na **Close**, čím zatvoríte okno **System Properties**. Zobrazí sa správa, že došlo k zmene systémových nastavení.
- 13. Kliknite na tlačidlo **OK**, aby sa reštartoval počítač.

### **Povolenie DMA v systéme Windows XP**

Aby ste zmenili nastavenie parametra DMA z pracovného prostredia Windows XP, postupujte takto:

- 1. Kliknite na **Start**.
- 2. Kliknite na **Control Panel**.
- 3. Kliknite na **Switch to classic view**.
- 4. Dvakrát kliknite na **System**.
- 5. Kliknite na záložku **Hardware**.
- 6. Kliknite na tlačidlo **Device Manager**.
- 7. Kliknite na radič **IDE ATA/ATAPI**, aby sa rozvinul strom.
- 8. Dvakrát kliknite na radič, na ktorom je umiestnené zariadenie Super Multi-Burner (**Primary IDE** alebo **Secondary IDE**).
- 9. Kliknite na záložku **Advanced Settings**.
- 10. Vyberte príslušnú ponuku **Transfer Mode**, ktorá prináleží umiestneniu zariadenia Super Multi-Burner, (**Device 0** pre zariadenie typu Master, **Device 1** pre zariadenie typu Slave).
- 11. Ak je to dostupné, vyberte **DMA**.
- 12. Kliknite na **OK**.

### <span id="page-37-0"></span>**Povolenie digitálnej extrakcie audia v systéme Windows 2000**

Váš systém musí byť správne nakonfigurovaný, aby mohol prehrávať digitálne audio z tejto jednotky. Nakonfigurovať je potrebné dve nastavenia. Prvé je nastavenie vlastností zariadenia a druhé je nastavenie v aplikácii Windows Media Player.

Pri nastavovaní vlastností zariadenia postupujte takto:

1. Kliknite pravým tlačidlom myši na **My Computer** a vyberte **Properties**. Otvorí sa okno System Properties.

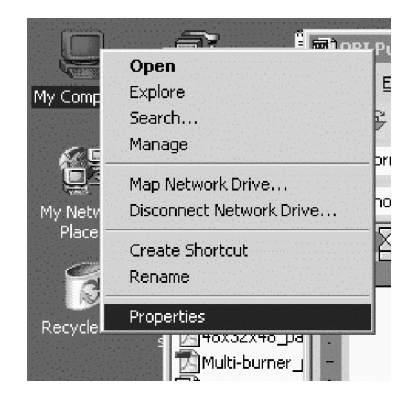

2. V okne System Properties kliknite na záložku **Hardware** a tlačidlo **Device Manager**.

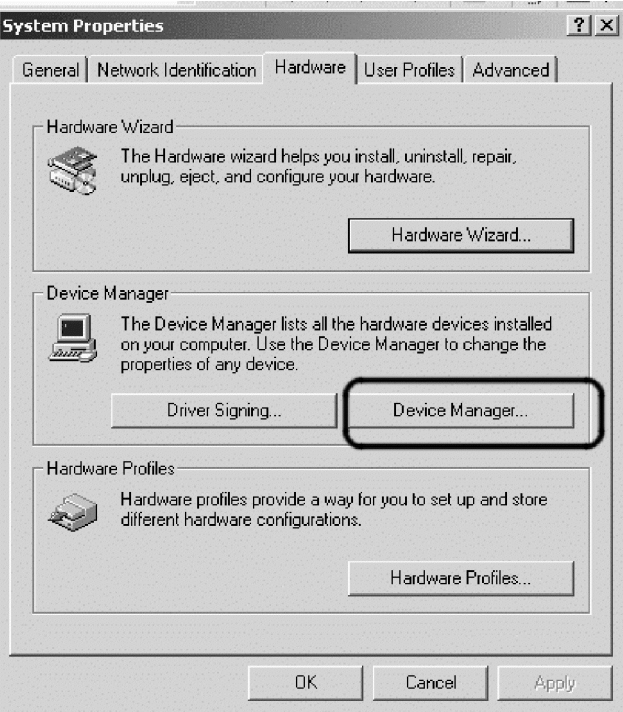

3. V okne **Device Manager** kliknite na symbol ″+″ vedľa jednotiek DVD/CD-ROM, aby sa zobrazili podponuky, kliknite pravým tlačidlom myši aby sa zobrazila podponuka jednotky a vyberte **Properties**.

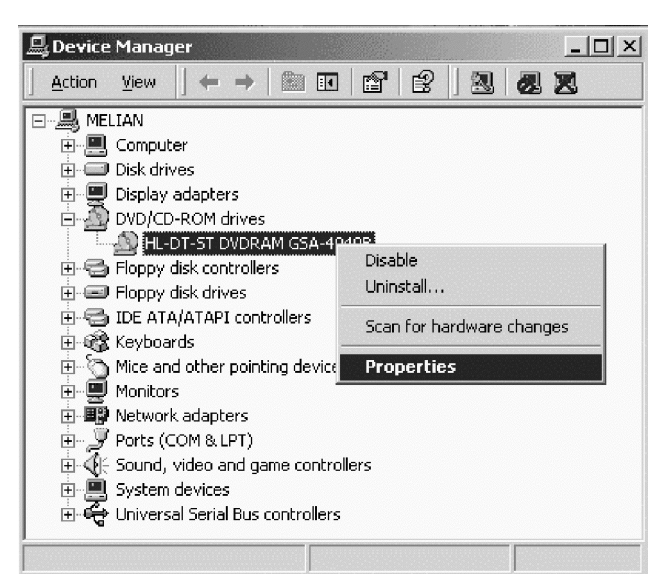

4. Kliknite na záložku **Properties** a vyberte začiarkavacie políčko Enable digital CD audio, ako je zobrazené na nasledujúcom obrázku.

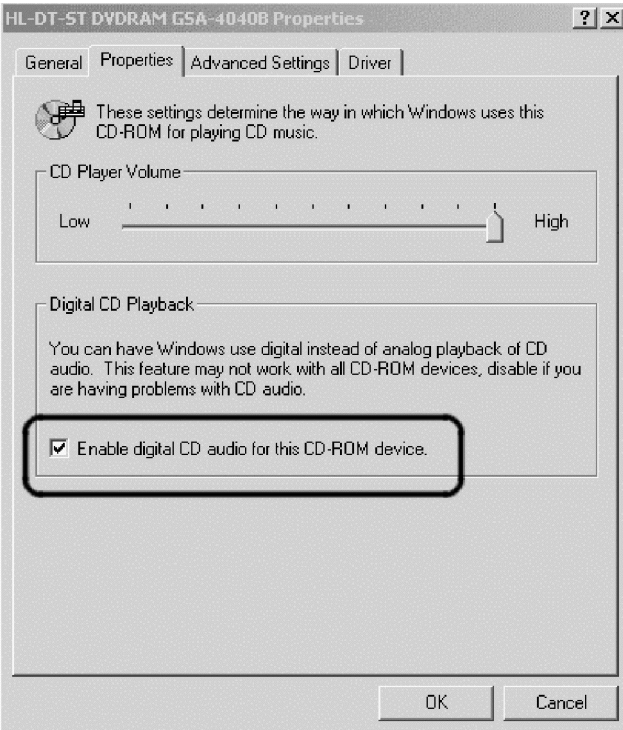

<span id="page-39-0"></span>Ak chcete v aplikácii Windows Media Player povoliť prehrávanie digitálneho videa, postupujte takto:

- 1. Otvorte Windows Media Player.
- 2. V ponukovej lište kliknite na **Tools** -> **Options**.
- 3. Kliknite na záložku **CD Audio** a označte začiarkavacie políčko **Digital playback**, ako je zobrazené na nasledujúcom obrázku.

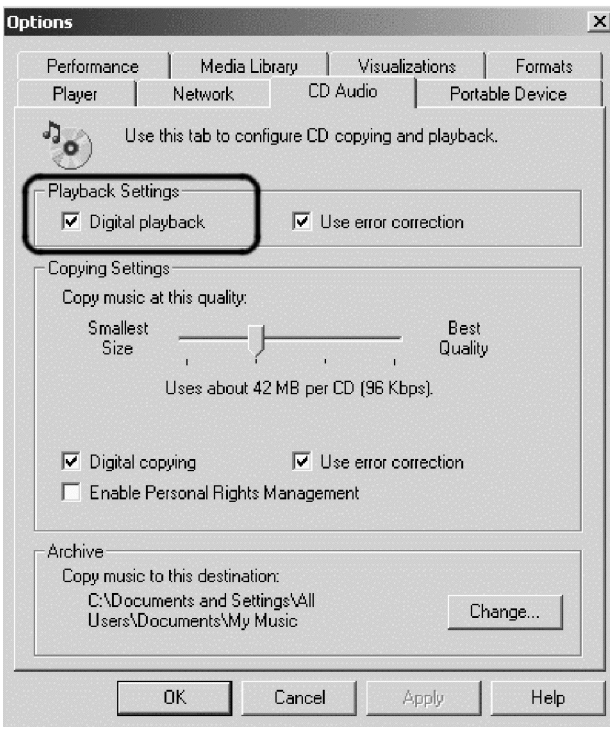

### **Povolenie digitálnej extrakcie audia v systéme Windows XP**

Digitálna extrakcia audia je na jednotke Super Multi-Burner v systéme Windows XP povolená automaticky. Možno ale budete musieť nakonfigurovať Windows Media Player na digitálne prehrávanie audia. Pri konfigurácii aplikácie Windows Media Player postupujte takto:

- 1. Ak chcete otvoriť Windows Media Player, kliknite na **Start** -> **All Programs** -> **Accessories** -> **Entertainment** -> **Windows Media Player**.
- 2. Kliknite pravým tlačidlom myši na okno aplikácie Media Player, aby sa objavila ponuka.
- 3. Na ponukovej lište kliknite na **Tools** -> **Options**.

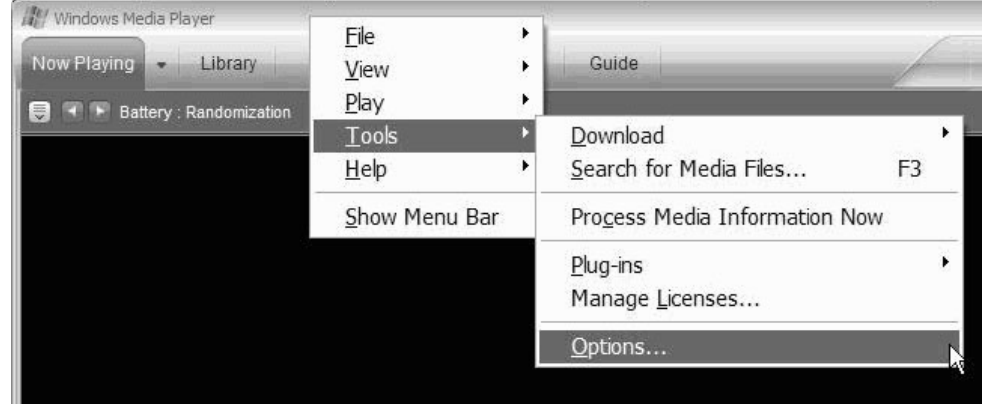

4. Kliknite na záložku **Devices**. Jednotka Super Multi-Burner sa zobrazí ako jednotka DVD-RAM.

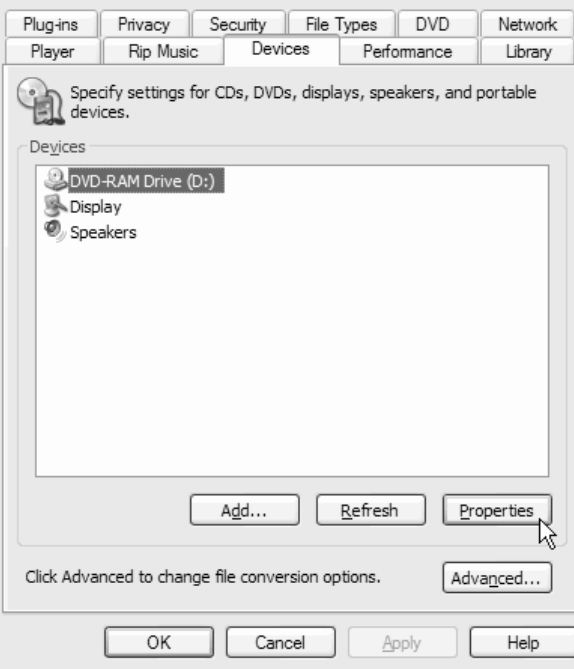

- 5. Vyberte **DVD-RAM Drive** a kliknite na tlačidlo **Properties**.
- 6. V Playback and Rip kliknite na prepínače s označením **Digital**.

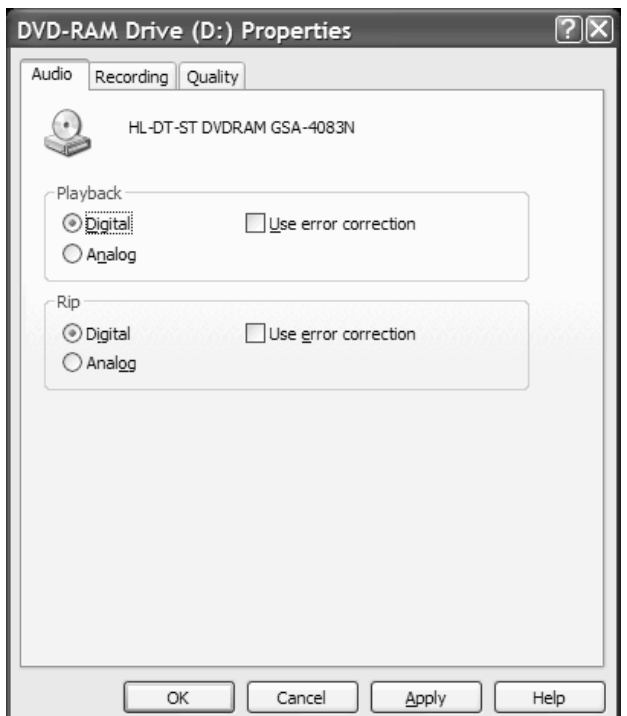

7. Kliknite na **Použiť**, aby sa nastavenia uložili a kliknite na **OK**.

# <span id="page-42-0"></span>**Príloha D. Servis a podpora**

Nasledujúce informácie opisujú technickú podporu, ktorá je k dispozícii pre váš produkt počas záručnej lehoty alebo počas celej životnosti produktu. Pozrite si Vyhlásenie Lenovo o obmedzenej záruke, kde nájdete úplné vysvetlenie záručných podmienok Lenovo.

### **Online technická podpora**

Online technická podpora je dostupná počas životnosti vášho produktu cez webovú stránku Personal Computing Support na http://www.lenovo.com/support.

Počas záručnej lehoty je dostupná asistencia pri náhrade alebo výmene poškodených komponentov. Okrem toho, ak je váš produkt nainštalovaný na počítači Lenovo, môžete mať nárok na servis priamo u zákazníka. Váš zástupca technickej podpory vám môže pomôcť určiť najlepšiu alternatívu.

### **Telefonická technická podpora**

Inštalačná a konfiguračná podpora prostredníctvom centra podpory zákazníkov bude zrušená alebo sprístupnená za poplatok podľa uváženia spoločnosti Lenovo po 90 dňoch od stiahnutia produktu z trhu. Ďalšie ponuky podpory, vrátane asistencie pri inštalácii, sú dostupné za nominálny poplatok.

Keď budete potrebovať technickú podporu, pripravte si podľa možnosti čo najviac z nasledujúcich informácií:

- Názov komponentu
- Číslo komponentu
- Doklad o kúpe
- v Výrobcu počítača, model, sériové číslo a príručku
- v Presné znenie chybovej správy (ak bola zobrazená)
- Opis problému
- v Informácie o hardvérovej a softvérovej konfigurácii vášho systému

Ak je to možné, buďte pri počítači. Zástupca technickej podpory môže chcieť počas telefonického hovoru s vami riešiť problém.

Zoznam telefónnych čísel servisu a podpory nájdete v zozname "Telefónny zoznam s celosvetovou [pôsobnosťou"](#page-57-0) na [strane](#page-57-0) E-14. Telefónne čísla sú predmetom zmeny bez ohlásenia. Najaktuálnejšie telefónne čísla sú dostupné na stránke http://www.lenovo.com/support po kliknutí na **Support phone list**. Ak nie je uvedené číslo pre vašu krajinu alebo oblasť, kontaktujte svojho predajcu alebo marketingového zástupcu spoločnosti Lenovo.

# <span id="page-44-0"></span>**Príloha E. Vyhlásenie Lenovo o obmedzenej záruke**

**LSOLW-00 05/2005**

# **Časť 1 - Všeobecné podmienky**

Toto vyhlásenie o obmedzenej záruke obsahuje časť 1 - Všeobecné podmienky, časť 2 - Špecifické podmienky pre jednotlivé krajiny a časť 3 - Informácie o záruke. Podmienky 2. časti nahrádzajú alebo menia podmienky 1. časti. Záruky, ktoré spoločnosť Lenovo Group Limited alebo niektorá z jej podriadených spoločností poskytuje vo Vyhlásení o obmedzenej záruke, sa vzťahujú len na počítače zakúpené na použitie zákazníkom a nie na opätovný predaj. Výraz *"Počítač" bude znamenať počítač od spoločnosti Lenovo, jeho voľby, funkcie, konverzie, aktualizácie alebo príslušenstvo, prípadne ich kombinácie. Pojem "Počítač" nezahŕňa softvérové programy, či už nainštalované pri dodávke počítača, nainštalované neskôr alebo inak. Žiadne ustanovenia tohto Vyhlásenia o obmedzenej záruke nemajú vplyv na žiadne zákonné práva zákazníkov, ktoré nemožno zmluvne zrušiť alebo obmedziť.*

#### **Na čo sa vzťahuje táto záruka**

Lenovo zaručuje, že každý Počítač 1) je bez chýb v materiáli a spracovaní a 2) vyhovuje oficiálne publikovaným špecifikáciám Lenovo ("Špecifikácie"), ktoré sú k dispozícii na požiadanie. Záručná lehota počítača sa začína pôvodným dátumom inštalácie a uvádza sa v 3. časti s názvom Záručné informácie. Pokiaľ spoločnosť Lenovo alebo príslušný predajca neuvádzajú inak, dátumom inštalácie bude dátum na faktúre alebo pokladničnom doklade. Pokiaľ Lenovo neuvedie inak, tieto záruky sa používajú len v krajine alebo regióne, kde ste Počítač zakúpili.

**TIETO ZÁRUKY SÚ VAŠIMI VÝLUČNÝMI ZÁRUKAMI A NAHRADZUJÚ VŠETKY ĎALŠIE ZÁRUKY ALEBO PODMIENKY, VYJADRENÉ ALEBO MLČKY PREDPOKLADANÉ, VRÁTANE, ALE NEOBMEDZUJÚC SA NA ZÁRUKY ALEBO PODMIENKY OBCHODOVATEĽNOSTI A VHODNOSTI PRE URČITÉ ÚČELY. NIEKTORÉ ŠTÁTY ALEBO JURISDIKCIE NEUMOŽŇUJÚ VYLÚČENIE VYJADRENÝCH ALEBO MLČKY PREDPOKLADANÝCH ZÁRUK, TAK SA VÁS VYŠŠIE UVEDENÉ VYLÚČENIE NEMUSÍ TÝKAŤ. V TAKOM PRÍPADE SÚ DANÉ ZÁRUKY OBMEDZENÉ NA DOBU TRVANIA ZÁRUČNEJ DOBY. PO UPLYNUTÍ TEJTO DOBY SA NEAPLIKUJE ŽIADNA ZÁRUKA. NIEKTORÉ ŠTÁTY ALEBO JURISDIKCIE NEUMOŽŇUJÚ OBMEDZENIA TOHO, AKO DLHO TRVÁ PREDPOKLADANÁ ZÁRUKA, TAK SA VÁS VYŠŠIE UVEDENÉ OBMEDZENIE NEMUSÍ TÝKAŤ.**

#### **Na čo sa táto záruka nevzťahuje**

Táto záruka sa nevzťahuje na:

- v počítačové programy, predinštalované alebo dodávané samostatne spolu s počítačom alebo následne doinštalované programy;
- v poruchy, ktoré vzniknú nesprávnym používaním, haváriou, modifikáciou, nevhodným technickým alebo prevádzkovým prostredím alebo nesprávnou údržbou zákazníkom;
- v poruchy spôsobené produktom, za ktorý spoločnosť Lenovo nenesie zodpovednosť; a
- v produkty nepochádzajúce od spoločnosti Lenovo vrátane produktov, ktoré spoločnosť Lenovo zaobstará a poskytne alebo integruje do počítača Lenovo na žiadosť zákazníka.

Záruka sa stane neplatnou, ak dôjde k odstráneniu alebo zmene identifikačných štítkov na počítači alebo jeho dieloch.

Lenovo nezaručuje neprerušovanú ani bezchybnú prevádzku počítača.

Technická alebo iná podpora pre počítač v záruke, ako napríklad podpora formou otázok "ako vykonať" a podpora pri nastavení a inštalácii počítača, sa poskytuje **BEZ AKEJKOĽVEK ZÁRUKY**.

#### **Ako žiadať o záručný servis**

Záručný servis môže poskytovať spoločnosť Lenovo, IBM, autorizovaný poskytovateľ servisu, alebo predajca, ak má oprávnenie na vykonávanie záručného servisu. Každý z týchto poskytovateľov sa bude nazývať "Poskytovateľ servisu." Ak počítač v záručnej lehote nefunguje tak, ako má, zákazník bude za účelom poskytnutia záručného servisu kontaktovať Poskytovateľa servisu. Ak počítač nebol u spoločnosti Lenovo zaregistrovaný, zákazník predloží doklad o nadobudnutí počítača ako dôkaz svojho nároku na záručný servis.

#### **Ako spoločnosť Lenovo odstráni problémy**

Pri volaní Poskytovateľa servisu za účelom servisného zásahu je potrebné dodržiavať príslušný postup na zistenie a vyriešenie problému. Úvodnú diagnózu problému môže vykonať servisný technik cez telefón alebo môže byť realizovaná elektronicky cez webovú stránku podpory.

Typ záručného servisu vášho počítača je uvedený v časti 3 - Informácie o záruke.

Ste zodpovedný za stiahnutie a inštaláciu určených softvérových aktualizácií z webovej stránky podpory alebo z iného elektronického média a za vykonanie inštrukcií získaných od Poskytovateľa servisu. Aktualizácie softvéru môžu obsahovať základný vstupný/výstupný systémový kód (nazývaný "BIOS"), pomocné programy, ovládače zariadení a ďalšie aktualizácie softvéru.

Ak sa bude dať problém vyriešiť pomocou zákazníkom vymeniteľného dielu (ďalej "CRU") (napríklad klávesnice, myši, reproduktora, pamäte alebo pevného disku), Poskytovateľ servisu zákazníkovi diel CRU dodá a zákazník si ho nainštaluje.

Ak počítač v záručnej lehote nefunguje tak, ako má a problém nemožno odstrániť cez telefón ani elektronicky prostredníctvom softvérových aktualizácií ani pomocou CRU, Poskytovateľ servisu podľa vlastného uváženia počítač 1) opraví, aby fungoval podľa záruky alebo 2) vymení za funkčne porovnateľný. Ak Poskytovateľ servisu nebude môcť počítač opraviť ani vymeniť, zákazník ho môže zaniesť na miesto nákupu a budú mu vrátené peniaze.

Ako súčasť záručného servisu môže Poskytovateľ servisu nainštalovať na Počítač vybraté inžinierske zmeny.

#### **Výmena počítača alebo jeho časti**

Ak záručný servis zahŕňa výmenu počítača alebo jeho časti, chybný diel vymenený Poskytovateľom servisu sa stane majetkom spoločnosti Lenovo a náhradný diel sa stane majetkom zákazníka. Vy prehlasujete, že všetky odstránené diely sú pôvodné a nezmenené. Náhrada nemusí byť nová, ale bude správne pracovať a je prinajmenšom funkčným ekvivalentom vymeneného dielu. Náhradný diel získa taký stav záručného servisu, ako mal pôvodný diel.

#### **Vaše ďalšie povinnosti**

Ešte pred výmenou Počítača alebo jeho časti Poskytovateľom servisu bude zákazník súhlasiť s odstránením všetkých komponentov, dielov, volieb, zmien a pripojení, na ktoré sa záručný servis nevzťahuje.

Vašou povinnosťou je aj:

- 1. zabezpečiť, že počítač je bez alebo zabezpečíte jeho oslobodenie od akýchkoľvek zákonných záväzkov alebo obmedzení, ktoré by mohli obmedziť jeho výmenu
- 2. na počítač, ktorý nevlastníte, získate oprávnenie od jeho vlastníka za účelom opravy prostredníctvom Poskytovateľa servisu; a
- 3. ak je to možné, pred poskytnutím servisu by ste mali:
	- a. postupovať podľa servisných pokynov Poskytovateľa servisu;
	- b. zálohovať alebo zabezpečiť všetky programy, údaje a fondy nachádzajúce sa v počítači; a
	- c. poskytnúť Poskytovateľovi servisu dostatočný, voľný a bezpečný prístup k svojim zariadeniam, aby si mohla spoločnosť Lenovo splniť svoje povinnosti.
- 4. (a) vymazať všetky informácie o identifikovaných alebo neidentifikovaných osobách (osobné údaje) z počítača (v technicky možnom rozsahu), (b) umožniť Poskytovateľovi servisu alebo dodávateľovi spracovať v mene zákazníka všetky zostávajúce osobné údaje podľa svojich potrieb s cieľom splniť si povinnosti vyplývajúce z Vyhlásenia o obmedzenej záruke (čo môže zahŕňať aj zaslanie počítača kvôli uvedenému spracovaniu na iné servisné miesta po celom svete) a (c) zabezpečiť, aby uvedené spracovanie vyhovovalo všetkým zákonom platným pre osobné údaje.

#### **Obmedzenie zodpovednosti**

Spoločnosť Lenovo bude zodpovedať za stratu alebo poškodenie zákazníkovho počítača len v čase, 1) keď bol počítač v držbe Poskytovateľa servisu alebo 2) prepravy počítača v prípadoch, kedy Lenovo zodpovedá za prepravné náklady.

<span id="page-46-0"></span>Spoločnosť Lenovo ani Poskytovateľ servisu nebudú niesť zodpovednosť za žiadne dôverné, majetkové ani osobné údaje nachádzajúce sa v počítači, ktorý zákazník z akéhokoľvek dôvodu vracia do IBM. Predtým, ako počítač vrátite, mali by ste z neho odstrániť všetky také informácie.

Môže sa stať, že z dôvodu nedostatku zo strany spoločnosti Lenovo alebo iného záväzku, bude mať zákazník nárok na náhradu škôd spoločnosťou Lenovo. Vo všetkých uvedených prípadoch, bez ohľadu na dôvod, na základe ktorého vznikne zákazníkovi nárok požadovať náhradu škôd spoločnosťou Lenovo (vrátane porušenia záväzku oprávňujúceho na odstúpenie od zmluvy, nedbanlivosti, skreslenia skutočnosti alebo iného nároku vyplývajúceho zo zmluvy alebo trestného konania), s výnimkou zodpovednosti, ktorú nemožno odoprieť ani obmedziť platnými zákonmi, bude spoločnosť Lenovo niesť zodpovednosť maximálne za

- 1. škody za ublíženie na tele (aj so smrteľnými následkami) a škody na nehnuteľnom majetku a hmotnom osobnom majetku za ktoré je spoločnosť Lenovo právne zodpovedná; a
- 2. rozsah všetkých ostatných skutočných priamych škôd až do výšky poplatkov za počítač, ktorý je predmetom reklamácie.

Toto obmedzenie platí aj pre dodávateľov spoločnosti Lenovo, predajcov a Poskytovateľa servisu. Predstavuje maximum, za ktoré spoločnosť Lenovo, jej dodávatelia, predajcovia a Poskytovateľ servisu nesú kolektívnu zodpovednosť.

**SPOLOČNOSŤ LENOVO, JEJ DODÁVATELIA, PREDAJCOVIA A POSKYTOVATEĽ SERVISU NEBUDÚ V ŽIADNOM PRÍPADE NIESŤ ZODPOVEDNOSŤ ZA ANI JEDEN Z TÝCHTO PRÍPADOV, ANI KEBY BOLI INFORMOVANÍ O ICH MOŽNOSTI: 1) ZA NÁROKY TRETÍCH STRÁN VOČI ZÁKAZNÍKOVI ZA ŠKODY (INÉ NEŽ ŠKODY UVEDENÉ V PRVOM BODE); 2) ZA STRATU ALEBO POŠKODENIE ÚDAJOV; 3) ZA MIMORIADNE, NÁHODNÉ ALEBO NEPRIAME ŠKODY ANI ZA ŽIADNE NÁSLEDNÉ HOSPODÁRSKÉ ŠKODY; ANI 4) ZA STRATU ZISKOV, TRHOV, VÝNOSOV, DOBREJ POVESTI ALEBO PREDPOKLADANÝCH ÚSPOR. NIEKTORÉ ŠTÁTY ALEBO JURISDIKCIE NEPOVOĽUJÚ VYŇATIE ALEBO OBMEDZENIE NÁHODNÝCH ALEBO NÁSLEDNÝCH ŠKÔD, TAKŽE VYŠŠIE UVEDENÉ OBMEDZENIE ALEBO VYŇATIE SA V NICH NEUPLATŇUJE.**

#### **Platný zákon**

Zákazník aj spoločnosť Lenovo sa zaväzujú, že sa pri riešení, interpretácii a vymáhaní všetkých práv, záväzkov a povinností zákazníka a spoločnosti Lenovo vyplývajúcich alebo súvisiacich nejakým spôsobom s obsahom Vyhlásenia o obmedzenej záruke budú riadiť zákonmi krajiny, v ktorej bol počítač zakúpený bez ohľadu na konflikt zákonných princípov.

#### **TIETO ZÁRUKY VÁM DÁVAJÚ URČITÉ ZÁKONNÉ PRÁVA A MÔŽETE MAŤ AJ INÉ PRÁVA, KTORÉ SÚ RÔZNE V JEDNOTLIVÝCH ŠTÁTOCH ALEBO JURISDIKCIÁCH.**

#### **Právomoci**

Všetky práva, povinnosti a záväzky IBM i zákazníka podliehajú právomoci súdov štátu, v ktorom ste získali počítač.

### **Časť 2 - Podmienky pre jednotlivé krajiny**

#### **AMERIKA**

#### **ARGENTÍNA**

**Právomoci:** *Za prvú vetu sa vkladá tento text:*

Všetky právne spory v súvislosti s týmto vyhlásením o obmedzenej záruke bude riešiť iba bežný komerčný súd mesta Buenos Aires.

#### **BOLÍVIA**

**Právomoci:** *Za prvú vetu sa vkladá tento text:* Všetky právne spory v súvislosti s týmto vyhlásením o obmedzenej záruke bude riešiť iba súd mesta La Paz.

#### **BRAZÍLIA**

#### **Právomoci:** *Za prvú vetu sa vkladá tento text:*

Všetky súdne spory, vyplývajúce z tohto vyhlásenia o obmedzenej záruke budú prejednávané výlučne súdom v Rio de Janeiro, RJ.

#### **CHILE**

#### **Právomoci:** *Za prvú vetu sa vkladá tento text:*

Všetky súdne spory, vyplývajúce z tohto Vyhlásenia o obmedzenej záruke, budú prejednávané výlučne občianskymi súdmi mesta Santiago.

#### **KOLUMBIA**

**Právomoci:** *Za prvú vetu sa vkladá tento text:*

Všetky právne spory v súvislosti s týmto vyhlásením o obmedzenej záruke bude riešiť výlučne iba sudcovia republiky Kolumbia.

#### **EKVÁDOR**

**Právomoci:** *Za prvú vetu sa vkladá tento text:*

Všetky právne spory v súvislosti s týmto vyhlásením o obmedzenej záruke bude riešiť výlučne iba sudcovia mesta Quito.

#### **MEXIKO**

**Právomoci:** *Za prvú vetu sa vkladá tento text:*

Všetky súdne spory, vyplývajúce z tohto Vyhlásenia o obmedzenej záruke, budú prejednávané výlučne federálnymi súdmi mesta Mexico City, Federal District.

#### **PARAGUAJ**

#### **Právomoci:** *Za prvú vetu sa vkladá tento text:*

Všetky právne spory v súvislosti s týmto vyhlásením o obmedzenej záruke budú riešiť výlučne iba súdy mesta Asuncion.

#### **PERU**

#### **Právomoci:** *Za prvú vetu sa vkladá tento text:*

Všetky právne spory v súvislosti s týmto vyhlásením o obmedzenej záruke bude riešiť výlučne iba sudcovia a súdy právneho regiónu Lima, Cercado.

#### **Obmedzenie zodpovednosti:** *Na konci tejto časti sa pridáva tento text:*

V súlade s článkom 1328 peruánskeho občianskeho zákonníka sa obmedzenia a vylúčenia špecifikované v tomto odseku nebudú týkať škôd spôsobených úmyselným protiprávnym konaním spoločnosti Lenovo (″dolo″) alebo hrubej nedbalosti (″culpa inexcusable″).

#### **URUGUAJ**

**Právomoci:** *Za prvú vetu sa vkladá tento text:* Všetky právne spory v súvislosti s týmto vyhlásením o obmedzenej záruke bude riešiť iba súd mesta Montevideo.

#### **VENEZUELA**

**Právomoci:** *Za prvú vetu sa vkladá tento text:*

Všetky právne spory v súvislosti s týmto vyhlásením o obmedzenej záruke budú riešiť výlučne iba súdy metropolitnej oblasti mesta Karakas.

#### **SEVERNÁ AMERIKA**

#### **Ako žiadať o záručný servis:** *K tejto časti sa pridáva nasledujúci text:*

Záručný servis spoločnosti Lenovo v Kanade alebo Spojených štátoch si možno nárokovať na čísle 1-800-IBM-SERV (426-7378).

#### **KANADA**

#### **Obmedzenie zodpovednosti:** *Nasledujúci text nahrádza bod 1 tejto časti:*

1. škody za telesné ublíženie (aj so smrteľnými následkami) alebo hmotné škody na nehnuteľnom alebo hmotnom osobnom majetku spôsobené nedbanlivosťou spoločnosti Lenovo; a

**Platný zákon:** *Nasledujúce nahrádza "zákony krajiny, v ktorej ste získali Počítač " v prvej vete:* zákony v provincii Ontario.

#### **SPOJENÉ ŠTÁTY**

**Platný zákon:** *Nasledujúce nahrádza "zákony krajiny, v ktorej ste získali Počítač" v prvej vete:* zákony štátu New York.

#### **ÁZIA A TICHOMORIE**

#### **AUSTRÁLIA**

**Na čo sa vzťahuje táto záruka:** *K tejto časti sa pridáva nasledujúci odsek:*

Záruky vyslovené v tomto odseku sú dodatočnými zárukami k akýmkoľvek právam, ktoré máte na základe zákona Trade Practices Act 1974 alebo iných podobných zákonov a sú limitované do rozsahu zodpovedajúcich zákonov.

#### **Obmedzenie zodpovednosti:***K tejto časti sa pridáva nasledujúci odsek:*

Ak spoločnosť Lenovo poruší podmienky alebo záruky uvedené v Zákone o obchodnej praxi z r. 1974 alebo iných podobných zákonoch, jej zodpovednosť sa bude obmedzovať na opravu alebo výmenu tovaru alebo dodávku ekvivalentného tovaru. Tam, kde sa podmienky alebo záruka vzťahuje k právu predaja, tichému vlastníctvu alebo jasnému vlastníckemu právu alebo ak je tovar získaný zvyčajným spôsobom na osobné, domáce použitie alebo spotrebu, potom sa nepoužije žiadne obmedzenie uvedené v tomto odseku.

**Platný zákon:** *Slovné spojenie* " zákony krajiny, v ktorej bol počítač zakúpený " *v prvej vete sa nahrádza slovným spojením:* zákony štátu alebo teritória.

#### **KAMBODŽA A LAOS**

**Platný zákon:** *Nasledujúce nahrádza* "zákony krajiny, v ktorej ste získali Počítač " *v prvej vete:* zákony štátu New York, USA.

#### **KAMBODŽA, INDONÉZIA A LAOS**

#### **Arbitráž:** *Pod tento nadpis sa vkladá nasledujúci text:*

Spory vzniknuté v súvislosti s týmto vyhlásením o obmedzenej záruke s konečnou platnosťou rieši arbitrážne konanie, ktoré sa bude konať v Singapure v súlade s pravidlami arbitráže Medzinárodného centra arbitráže v Singapure (″pravidlá SIAC″), ktoré platili v čase sporu. Rozhodnutie arbitráže je konečné a záväzné pre všetky zúčastnené strany bez možnosti odvolať sa a bude vyhotovené v písomnej podobe, kde bude vysvetlený nález skutkovej podstaty a závery vyplývajúce zo zákona.

Počet rozhodcov bude tri, pričom každá strana tohto sporu má nárok vymenovať jedného rozhodcu. Dvaja rozhodcovia, ktorých vymenovali strany sporu, vymenujú tretieho rozhodcu, ktorý bude predsedať arbitrážnemu konaniu. V prípade uvoľnenia miesta predsedu bude na toto miesto vymenovaný prezident SIAC. Ostatné miesta budú zaplnené osobitnou menovacou stranou. Pojednávania budú pokračovať od miesta kde boli, keď došlo k uvoľneniu miesta.

Ak niektorá zo strán odmietne alebo z iného dôvodu nevymenuje rozhodcu v priebehu 30 dni od dňa stanovenia rozhodcu druhou stranou, prvý vymenovaný rozhodca bude výhradný rozhodca za predpokladu, že bol vymenovaný právoplatne a správne.

Všetky pojednávania budú vedené, vrátane všetkých dokumentov predložených v týchto pojednávaniach, v anglickom jazyku. Verzia tohto vyhlásenia o obmedzenej záruke v anglickom jazyku má prednosť pred verziami v inom jazyku.

#### **HONG KONG S.A.R. ČÍNY A MACAU S.A.R. ČÍNY**

**Platný zákon:** *Nasledujúce nahrádza* "zákony krajiny, v ktorej ste získali Počítač " *v prvej vete:* zákony špeciálneho administratívneho regiónu Hongkong v Číne.

#### **INDIA**

#### **Obmedzenie zodpovednosti:** *Nasledovné nahrádza body 1 a 2 tohto odseku:*

- 1. škody za ublíženie na tele (aj so smrteľnými následkami) alebo škody na nehnuteľnom alebo hmotnom osobnom majetku sa obmedzujú na zodpovednosť spôsobenú nedbanlivosťou spoločnosti Lenovo; a
- 2. čo sa týka iných skutočných škôd v ktorejkoľvek inej situácii zahŕňajúcich neplnenie povinností spoločnosťou Lenovo alebo inak súvisiacich s Vyhlásením o obmedzenej záruke na poplatok uhradený zákazníkom za počítač, ktorý je predmetom reklamácie.

#### **Arbitráž:** *Pod tento nadpis sa vkladá nasledujúci text :*

Spory vzniknuté v súvislosti s týmto vyhlásením o obmedzenej záruke s konečnou platnosťou rieši arbitrážne konanie, ktoré sa uskutoční v meste Bangalore v Indii v súlade s indickými zákonmi, ktoré platili v čase sporu. Rozhodnutie arbitráže je konečné a záväzné pre všetky zúčastnené strany bez možnosti odvolať sa a bude vyhotovené v písomnej podobe, kde bude vysvetlený nález skutkovej podstaty a závery vyplývajúce zo zákona.

Počet rozhodcov bude tri, pričom každá strana tohto sporu má nárok vymenovať jedného rozhodcu. Dvaja rozhodcovia, ktorých vymenovali strany sporu, vymenujú tretieho rozhodcu, ktorý bude predsedať arbitrážnemu konaniu. Voľné miesta na poste predsedu budú zaplnené prezidentom Bar Council of India. Ostatné miesta budú zaplnené osobitnou menovacou stranou. Pojednávania budú pokračovať od miesta kde boli, keď došlo k uvoľneniu miesta.

Ak niektorá zo strán odmietne alebo z iného dôvodu nevymenuje rozhodcu v priebehu 30 dni od dňa stanovenia rozhodcu druhou stranou, prvý vymenovaný rozhodca bude výhradný rozhodca za predpokladu, že bol vymenovaný právoplatne a správne.

Všetky pojednávania budú vedené, vrátane všetkých dokumentov predložených v týchto pojednávaniach, v anglickom jazyku. Verzia tohto vyhlásenia o obmedzenej záruke v anglickom jazyku má prednosť pred verziami v inom jazyku.

#### **JAPONSKO**

#### **Platný zákon:** *K tejto časti sa pridáva nasledujúca veta:*

Všetky pochybnosti týkajúce sa Vyhlásenia o obmedzenej záruke budú strany sporu najprv riešiť medzi sebou v dobrej viere a v súlade s princípmi vzájomnej dôvery.

#### **MALAJZIA**

**Obmedzenie zodpovednosti:** Slovo ″*ŠPECIÁLNY*″ v bode 3 piateho odseku je vynechané.

#### **NOVÝ ZÉLAND**

#### **Na čo sa vzťahuje táto záruka:** *K tejto časti sa pridáva nasledujúci odsek:*

Záruky uvedené v tejto časti sa poskytujú navyše k právam, ktoré vám vyplývajú zo zákona o právach spotrebiteľa z roku 1993 alebo z iných právnych noriem, ktoré nemožno zrušiť alebo obmedziť. Zákon o spotrebiteľských zárukách z r. 1993 sa neuplatňuje na tovar poskytovaný spoločnosťou Lenovo, ak tento tovar slúži na účely obchodovania podľa definície v uvedenom zákone.

#### **Obmedzenie zodpovednosti:** *Do tohto článku sa pridáva:*

V prípadoch, keď počítače neboli kúpené s cieľom podnikania podľa zákona o právach spotrebiteľa z roku 1993, obmedzenia v tejto časti podliehajú obmedzeniam v uvedenom zákone.

#### **ČÍNSKA ĽUDOVÁ REPUBLIKA (ČĽR)**

**Platný zákon:** *Nasledujúci text nahradzuje text* ″štátu, v ktorom ste získali počítač″ *v prvej vete:* zákony štátu New York, USA (okrem prípadov inej úpravy na základe miestnych zákonov).

#### **FILIPÍNY**

**Obmedzenie zodpovednosti:** *Bod 3 v piatom odseku sa nahradzuje týmto textom:*

#### **ZVLÁŠTNE (VRÁTANE NEPATRNÝCH A ZNAČNÝCH ŠKÔD), MORÁLNE, VEDĽAJŠIE ALEBO NEPRIAME ŠKODY PRE VŠETKY NÁSLEDNÉ EKONOMICKÉ ŠKODY; ALEBO**

#### **Arbitráž:** Pod tento nadpis sa vkladá nasledujúci text

Spory vzniknuté v súvislosti s týmto vyhlásením o obmedzenej záruke s konečnou platnosťou rieši arbitrážne konanie, ktoré sa uskutoční v meste Manila na Filipínach v súlade s filipínskymi zákonmi, ktoré platili v čase sporu. Rozhodnutie arbitráže je konečné a záväzné pre všetky zúčastnené strany bez možnosti odvolať sa a bude vyhotovené v písomnej podobe, kde bude vysvetlený nález skutkovej podstaty a závery vyplývajúce zo zákona.

Počet rozhodcov bude tri, pričom každá strana tohto sporu má nárok vymenovať jedného rozhodcu. Dvaja rozhodcovia, ktorých vymenovali strany sporu, vymenujú tretieho rozhodcu, ktorý bude predsedať arbitrážnemu konaniu. V prípade uvoľnenia miesta predsedu bude na toto miesto vymenovaný prezident spoločnosti Philippine Dispute Resolution Center, Inc. Ostatné miesta budú zaplnené osobitnou menovacou stranou. Pojednávania budú pokračovať od miesta kde boli, keď došlo k uvoľneniu miesta.

Ak niektorá zo strán odmietne alebo z iného dôvodu nevymenuje rozhodcu v priebehu 30 dni od dňa stanovenia rozhodcu druhou stranou, prvý vymenovaný rozhodca bude výhradný rozhodca za predpokladu, že bol vymenovaný právoplatne a správne.

Všetky pojednávania budú vedené, vrátane všetkých dokumentov predložených v týchto pojednávaniach, v anglickom jazyku. Verzia tohto vyhlásenia o obmedzenej záruke v anglickom jazyku má prednosť pred verziami v inom jazyku.

#### **SINGAPUR**

**Obmedzenie zodpovednosti:** *Slová* ″**ZVLÁŠTNE**″ *a* ″**HOSPODÁRSKE**″ *v bode 3 piateho odseku budú vymazané.*

#### **EURÓPA, STREDNÝ VÝCHOD, AFRIKA (EMEA)**

#### *NASLEDUJÚCE PODMIENKY SA TÝKAJÚ VŠETKÝCH KRAJÍN EMEA:*

Ustanovenia tohto Vyhlásenia o obmedzenej záruke sa vzťahujú na počítače zakúpené od spoločnosti Lenovo alebo predajcu spoločnosti Lenovo.

#### **Ako žiadať o záručný servis:**

*Pridajte nasledujúci odsek v Západnej Európe (Andora, Rakúsko, Belgicko, Cyprus, Česká republika, Dánsko, Estónsko, Fínsko, Francúzsko, Nemecko, Grécko, Maďarsko, Island, Írsko, Taliansko, Litva, Lichtenštajnsko, Lotyšsko, Luxembursko, Malta, Monako, Holandsko, Nórsko, Poľsko, Portugalsko, Slovensko, Slovinsko, Španielsko, San Marino, Švédsko, Švajčiarsko, Spojené kráľovstvo, Vatikán a všetky krajiny postupne pridávané do EÚ od dátumu vstupu):*

Záruka na počítače nakúpené v západnej Európe platí vo všetkých štátoch západnej Európy za predpokladu, že predaj počítačov bol oznámený a počítače sa predávajú v týchto štátoch.

Ak si zákazník zakúpi počítač v jednej zo západoeurópskych krajín podľa vyššie uvedenej definície, záručný servis na zakúpený počítač mu v ktorejkoľvek z týchto krajín poskytne Poskytovateľ servisu za predpokladu, že počítač bol ohlásený a sprístupnený spoločnosťou Lenovo v krajine, v ktorej si zákazník nárokuje servis.

Ak si zákazník zakúpi osobný počítač v Albánsku, Arménsku, Bielorusku, Bosne a Hercegovine, Bulharsku, Chorvátsku, Českej republike, Gruzínsku, Maďarsku, Kazachstane, Kirgizsku, Federatívnej republike Juhoslávia, Bývalej juhoslovanskej republike Macedónsko (FYROM), Moldavsku, Poľsku, Rumunsku, Rusku, Slovenskej republike, Slovinsku alebo na Ukrajine, záručný servis na počítač mu v ktorejkoľvek z týchto krajín poskytne Poskytovateľ servisu za predpokladu, že počítač bol ohlásený a sprístupnený spoločnosťou Lenovo v krajine, v ktorej si zákazník nárokuje servis.

Ak si zákazník zakúpi Počítač v krajine Stredného východu alebo v Afrike, záručný servis na zakúpený počítač mu v krajine nákupu poskytne Poskytovateľ servisu za predpokladu, že počítač bol v tejto krajine ohlásený a sprístupnený spoločnosťou Lenovo. Záručný servis v Afrike je dostupný do vzdialenosti 50 kilometrov od Poskytovateľa servisu. Náklady na prepravu počítača do vzdialenosti nad 50 kilometrov od Poskytovateľa servisu bude znášať zákazník.

#### **Platný zákon:**

*Fráza* "zákony krajiny, v ktorej ste získali Počítač" sa nahrádza textom:

1) ″zákony Rakúska″ **v štátoch: Albánsko, Arménsko, Azerbajdžan, Bielorusko, Bosna-Hercegovina, Bulharsko, Chorvátsko, Gruzínsko, Maďarsko, Kazachstan, Kirgizsko, Bývalá republika Juhoslávie Macedónsko, Moldavsko, Poľsko, Rumunsko, Rusko, Slovensko, Slovinsko, Tadžikistan, Turkménsko, Ukrajina, Uzbekistan, a Juhoslovanská zväzová republika;** 2) ″zákony Francúzska″ **v štátoch: Alžírsko, Benin, Burkina Faso, Kamerun, Cape Verde, Stredoafrická republika, Čad, Komory, Republika Kongo, Džibuti, Demokratická republika Kongo, Rovníková Guinea, Francúzska Guyana, Francúzska Polynézia, Gabun, Gambia, Guinea, Guinea-Bissau, Pobrežie Slonoviny, Libanon, Madagaskar, Mali, Mauretánia, Maurícius, Mayotte, Maroko, Nová Kaledónia, Niger, Réunion, Senegal, Seychelly, Togo, Tunisko, Vanuatu a Wallis a Futuna;** 3) ″zákony Fínska″ **v štátoch Estónsko, Lotyšsko a Litva;** 4) ″zákony Anglicka″ **v štátoch: Angola, Bahrajn, Botswana, Burundi, Egypt, Eritrea, Etiópia, Ghana, Jordánsko, Keňa, Kuvajt, Libéria, Malawi, Malta, Mozambik, Nigéria, Omán, Pakistan, Katar, Rwanda, Svätý Tomáš, Saudská Arábia, Sierra Leone, Somálsko, Tanzánia, Uganda, Spojené Arabské Emiráty, Veľká Británia, Západné pobrežie/pásmo Gazy, Jemen, Zambia a Zimbabwe;** a 5) ″zákony Južnej Afriky″ **v štátoch Južná Afrika, Namíbia, Lesotho a Svazijsko.**

#### **Právomoci:** *K tejto časti sa pridávajú nasledujúce výnimky:*

1) **V Rakúsku** bude súdom, kompetentným riešiť všetky spory vyplývajúce z tohto Vyhlásenia o obmedzenej záruke a v súvislosti s ním, vrátane jeho jestvovania, príslušný súd vo Viedni, Rakúsko; 2) **v štátoch: Angola, Bahrajn, Botswana, Burundi, Egypt, Eritrea, Etiópia, Ghana, Jordánsko, Keňa, Kuvajt, Libéria, Malawi, Malta, Mozambik, Nigéria, Omán, Pakistan, Katar, Rwanda, Svätý Tomáš, Saudská Arábia, Sierra Leone, Somálsko, Tanzánia, Uganda, Spojené Arabské Emiráty, Západné pobrežie/pásmo Gazy, Jemen, Zambia a Zimbabwe** všetky spory vyplývajúce z tohto vyhlásenia o obmedzenej záruke alebo v súvislosti s jeho výkonom vrátane skráteného konania sa budú riešiť výlučne v právomoci anglických súdov; 3) v **Belgicku** a **Luxembursku** pre všetky spory vyplývajúce z tohto Vyhlásenia o obmedzenej záruke alebo súvisiace s jeho interpretáciou alebo jeho realizáciou, sú kompetentné súdy hlavného mesta krajiny, kde máte registrovaný podnik a/alebo obchodné zastúpenie; 4) **vo Francúzsku, Alžírsku, Benine, Burkina Faso, Kamerune, Cape Verde, Stredoafrickej republike, Čade, Komorách, Republike Kongo, Džibuti, Konžskej demokratickej republike, Rovníkovej Guinee, Francúzskej Guayane, Francúzskej Polynézii, Gabone, Gambii, Guinei, Guinei-Bissau, Pobreží slonoviny, Libanone, Madagaskare, Mali, Mauretánii, Maurítiu, Mayotte, Maroku, Novej Kaledónii, Nigere, Réunione, Senegale, Seychelách, Togu, Tunisku, Vanuatu a Wallis a Futuna;** všetky spory vyplývajúce z tohto vyhlásenia o obmedzenej záruke alebo súvisiace s jeho nedodržaním alebo realizáciou, vrátane skráteného konania, budú prejednávané výlučne obchodným súdom v Paríži; 5) v **Rusku**, budú všetky spory vyplývajúce z tohto Vyhlásenia o obmedzenej záruke alebo v spojení s interpretáciou, nedodržaním, ukončením, neplatnosťou realizácie, budú prejednávané arbitrážnym súdom v Moskve; 6) **v Južnej Afrike, Namíbii, Lesote a Svazijsku**, obe strany súhlasia s predložením všetkých sporov súvisiacich s týmto Vyhlásením o obmedzenej záruke jurisdikcii Najvyššieho súdu v Johannesburgu; 7) **V Turecku** všetky spory vyplývajúce z tohto Vyhlásenia o obmedzenej záruke alebo v spojitosti s ním, budú rozhodované Istanbulským centrálnym súdom (Sultanahmet) a Exekutívnym direktoriátom Istanbulu, Turecká republika; 8) v každej z nasledujúcich krajín budú všetky právne spory vyplývajúce z tohto Vyhlásenia o obmedzenej záruke prednesené a prejednané výlučne kompetentným súdom v a) Aténach pre **Grécko**, b) Tel Aviv-Jaffa pre **Izrael**, c) Miláne pre **Taliansko**, d) Lisabone pre **Portugalsko** a e) Madride pre **Španielsko**; a 9) **v Spojenom kráľovstve**, zúčastnené strany súhlasia, že všetky spory súvisiace s týmto vyhlásením o obmedzenej záruke sa budú riešiť v právomoci anglických súdov.

#### **Arbitráž:** *Pod tento nadpis sa vkladá nasledujúci text:*

**V štátoch: Albánsko, Arménsko, Azerbajdžan, Bielorusko, Bosna-Hercegovina, Bulharsko, Chorvátsko, Gruzínsko, Maďarsko, Kazachstan, Kirgizsko, Bývalá republika Juhoslávie Macedónsko, Moldavsko, Poľsko, Rumunsko, Rusko, Slovensko, Slovinsko, Tadžikistan, Turkménsko, Ukrajina, Uzbekistan a Juhoslovanská zväzová republika** všetky spory vyplývajúce z tohto vyhlásenia o obmedzenej záruke alebo súvisiace s jej porušením, ukončením alebo neplatnosťou, s konečnou platnosťou a podľa pravidiel arbitráže a zmierčieho konania Medzinárodného arbitrážneho centra Spolkovej ekonomickej komory vo Viedni (Viedenské pravidlá) budú riešiť traja rozhodcovia, ktorí boli vymenovaní v súlade s týmito pravidlami. Arbitráž sa uskutoční vo Viedni v Rakúsku a úradným jazykom konania bude angličtina. Rozhodnutie arbitráže je konečné a záväzné pre obe zmluvné strany. Preto, podľa paragrafu 598 (2) rakúskeho Občianskeho zákonníka, zúčastnené strany sa výslovne vzdávajú práva použiť paragraf 595 (1) 7 zákonníka. Spoločnosť Lenovo však môže začať konanie na príslušnom súde v krajine inštalácie.

**V Estónsku, Lotyšsku a Litve** všetky spory v súvislosti s týmto vyhlásením o obmedzenej záruke sa budú s konečnou platnosťou riešiť na arbitráži, ktorá sa uskutoční v Helsinkách vo Fínsku, v súlade s arbitrážnymi zákonmi Fínska, ktoré platili v čase sporu. Každá strana vymenuje jedného rozhodcu. Rozhodcovia potom spoločne vymenujú predsedu. Ak sa rozhodcovia nedohodnú na osobe predsedu, potom predsedu vymenuje Ústredná obchodná komora v Helsinkách.

#### **EURÓPSKA ÚNIA (EÚ)**

#### *NASLEDUJÚCE PODMIENKY PLATIA PRE VŠETKY ŠTÁTY EÚ:*

Záruka na počítače nakúpené v západnej Európe platí vo všetkých štátoch západnej Európy za predpokladu, že predaj počítačov bol oznámený a počítače sa predávajú v týchto štátoch.

**Ako žiadať o záručný servis:** *K tejto časti sa pridáva nasledujúci text:*

Ak chcete využívať záručný servis IBM v krajinách EÚ, pozrite si telefónny zoznam v Časti 3 - Záručné informácie. Spoločnosť IBM možno kontaktovať na tejto adrese:

IBM Warranty & Service Quality Dept. PO Box 30 Spango Valley Greenock Scotland PA16 0AH

#### **ZÁKAZNÍCI**

Zákazníci majú všetky práva podľa príslušnej národnej legislatívy, ktoré sa vzťahujú na predaj spotrebného tovaru. Uvedené práva nie sú dotknuté zárukami poskytnutými v tomto vyhlásení o obmedzenej záruke.

#### **RAKÚSKO, DÁNSKO, FÍNSKO, GRÉCKO, TALIANSKO, HOLANDSKO, NÓRSKO, PORTUGALSKO, ŠPANIELSKO, ŠVÉDSKO A ŠVAJČIARSKO**

**Obmedzenie zodpovednosti:** *Nasledujúce nahrádza podmienky v tomto odseku ako celku:*

Pokiaľ príslušný zákon neustanovuje inak:

1. Zodpovednosť spoločnosti Lenovo za škody a straty, ktoré môžu vzniknúť v dôsledku plnenia si povinností na základe alebo v súvislosti s Vyhlásením o obmedzenej záruke alebo z iného dôvodu sa obmedzuje na náhradu preukázateľných škôd a strát, ktoré skutočne vznikli ako bezprostredný a priamy dôsledok neplnenia si povinností (ak ide o nedostatok spoločnosti Lenovo) alebo podobného dôvodu do maximálnej výšky rovnajúcej sa poplatku, ktorý zákazník za počítač zaplatil.

Vyššie uvedené obmedzenia sa nevzťahujú na škody za ublíženie na tele (aj so smrteľnými následkami) a škody na nehnuteľnom a hmotnom osobnom majetku, za ktoré je spoločnosť Lenovo právne zodpovedná.

2. **SPOLOČNOSŤ LENOVO, JEJ DODÁVATELIA, PREDAJCOVIA ALEBO POSKYTOVATELIA SERVISU NEZODPOVEDAJÚ ZA ŽIADNYCH OKOLNOSTÍ ZA ŽIADNY Z NASLEDUJÚCICH PRÍPADOV: 1) STRATU ALEBO POŠKODENIE ÚDAJOV; 2) VEDĽAJŠIE ALEBO NEPRIAME ŠKODY ALEBO AKÉKOĽVEK NÁSLEDNÉ HOSPODÁRSKE ŠKODY; 3) STRATU PRÍJMOV, AJ KEBY VZNIKLA AKO OKAMŽITÝ NÁSLEDOK UDALOSTI, KTORÁ SPÔSOBILA ŠKODY; ALEBO 4) STRATU PREDAJA, PRÍJMOV, DÔVERY ALEBO PREDPOKLADANÝCH ÚSPOR.**

#### **FRANCÚZSKO A BELGICKO**

**Obmedzenie zodpovednosti:** *Nasledujúce nahrádza podmienky v tomto odseku ako celku:* Pokiaľ príslušný zákon neustanovuje inak:

1. Zodpovednosť spoločnosti Lenovo za škody a straty, ktoré vzniknú v dôsledku plnenia si povinností na základe alebo v súvislosti s Vyhlásením o obmedzenej záruke sa obmedzuje na náhradu preukázateľných škôd a strát, ktoré skutočne vznikli ako bezprostredný a priamy dôsledok neplnenia si povinností (ak ide o nedostatok spoločnosti Lenovo) na maximálnu výšku rovnajúcu sa poplatku uhradeného zákazníkom za počítač, ktorý škody spôsobil.

Vyššie uvedené obmedzenia sa nevzťahujú na škody za ublíženie na tele (aj so smrteľnými následkami) a škody na nehnuteľnom a hmotnom osobnom majetku, za ktoré je spoločnosť Lenovo právne zodpovedná.

2. **SPOLOČNOSŤ LENOVO, JEJ DODÁVATELIA, PREDAJCOVIA ALEBO POSKYTOVATELIA SERVISU NEZODPOVEDAJÚ ZA ŽIADNYCH OKOLNOSTÍ ZA ŽIADNY Z NASLEDUJÚCICH PRÍPADOV: 1) STRATU ALEBO POŠKODENIE ÚDAJOV; 2) VEDĽAJŠIE ALEBO NEPRIAME ŠKODY ALEBO AKÉKOĽVEK NÁSLEDNÉ HOSPODÁRSKE ŠKODY; 3) STRATU PRÍJMOV, AJ KEBY**

#### **VZNIKLA AKO OKAMŽITÝ NÁSLEDOK UDALOSTI, KTORÁ SPÔSOBILA ŠKODY; ALEBO 4) STRATU PREDAJA, PRÍJMOV, DÔVERY ALEBO PREDPOKLADANÝCH ÚSPOR.**

#### **NASLEDOVNÉ PODMIENKY SA TÝKAJÚ ŠPECIFIKOVANÝCH KRAJÍN:**

#### **RAKÚSKO**

**Ustanovenia tohto Vyhlásenia o obmedzenej záruke nahrádzajú všetky použiteľné zákonné záruky. Na čo sa vzťahuje táto záruka:** *Nasledujúci text nahradzuje prvú vetu prvého odseku tejto časti:* Záruka na počítače Lenovo zahŕňa funkčnosť počítača pri bežnej prevádzke a jeho súlad s príslušnými technickými normami.

#### *K tejto časti sa pridávajú nasledujúce odseky:*

U zákazníkov, ktorí porušili podmienky záruky sa záručná lehota obmedzuje na minimálnu zákonom určenú dobu. V prípade, že Poskytovateľ servisu počítač Lenovo neopraví, zákazník môže alternatívne žiadať o čiastočné vrátenie peňazí, pokiaľ je táto žiadosť opodstatnená zníženou hodnotou neopraveného počítača alebo môže žiadať o zrušenie príslušnej zmluvy na počítač a budú mu vrátené peniaze.

*Ustanovenia druhého odseku sa v tomto prípade nepoužívajú.*

#### **Ako spoločnosť Lenovo odstráni problémy:** *Do tohto článku sa pridáva:*

Počas záručnej lehoty bude spoločnosť Lenovo znášať náklady na prepravu chybného počítača do servisu IBM.

#### **Obmedzenie zodpovednosti:** *K tejto časti sa pridáva nasledujúci odsek:*

Obmedzenia a vyňatia uvedené vo Vyhlásení o obmedzenej záruke sa nevzťahujú na škody spôsobené podvodom alebo hrubou nedbanlivosťou zo strany spoločnosti Lenovo ani na výslovné záruky.

#### *K bodu 2 sa pridáva nasledujúca veta:*

Zodpovednosť spoločnosti Lenovo podľa tohto bodu sa obmedzuje v prípadoch bežnej nedbalosti na porušenie základných zmluvných podmienok.

#### **EGYPT**

**Obmedzenie zodpovednosti:** *Nasledujúci text nahrádza bod 2 v tejto časti:* v prípade iných skutočných priamych škôd sa zodpovednosť spoločnosti Lenovo obmedzuje na celkovú sumu zaplatenú za počítač, ktorý je predmetom reklamácie.

*Vhodnosť dodávateľov, predajcov a Poskytovateľov servisu (nezmenené).*

#### **FRANCÚZSKO**

**Obmedzenie zodpovednosti:** *Nasledujúci text nahradzuje druhú vetu prvého odseku tejto časti:* V takých prípadoch bez ohľadu na princíp, na základe ktorého má zákazník nárok požadovať náhradu škôd od spoločnosti Lenovo, bude Lenovo zodpovedať najviac za: (1. a 2. bod sa nemení).

#### **NEMECKO**

**Na čo sa vzťahuje táto záruka:** *Nasledujúci text nahradzuje prvú vetu prvého odseku tejto časti:* Záruka na počítače Lenovo zahŕňa funkčnosť počítača pri bežnej prevádzke a jeho súlad s príslušnými technickými normami.

#### *K tejto časti sa pridávajú nasledujúce odseky:*

Minimálna záručná lehota na počítače je 12 mesiacov. V prípade, že Poskytovateľ servisu počítač Lenovo neopraví, zákazník môže alternatívne žiadať o čiastočné vrátenie peňazí, pokiaľ je táto žiadosť opodstatnená zníženou hodnotou neopraveného počítača alebo môže žiadať o zrušenie príslušnej zmluvy na počítač a budú mu vrátené peniaze.

*Ustanovenia druhého odseku sa v tomto prípade nepoužívajú.*

#### **Ako spoločnosť Lenovo odstráni problémy:** *Do tohto článku sa pridáva:*

Počas záručnej lehoty bude spoločnosť Lenovo znášať náklady na prepravu chybného počítača do servisu IBM alebo Lenovo.

#### **Obmedzenie zodpovednosti:** *K tejto časti sa pridáva nasledujúci odsek:*

Obmedzenia a vyňatia uvedené vo Vyhlásení o obmedzenej záruke sa nevzťahujú na škody spôsobené podvodom alebo hrubou nedbanlivosťou zo strany spoločnosti Lenovo ani na výslovné záruky.

#### *K bodu 2 sa pridáva nasledujúca veta:*

Zodpovednosť spoločnosti Lenovo podľa tohto bodu sa obmedzuje v prípadoch bežnej nedbalosti na porušenie základných zmluvných podmienok.

#### **MAĎARSKO**

#### **Obmedzenie zodpovednosti:** *Na konci tejto časti sa pridáva tento text:*

Obmedzenia a výnimky uvedené v tejto časti sa nevzťahujú na zodpovednosť za porušenie zmluvy, ktoré má vplyv na životy a zdravie, pričom takéto porušenie bolo zámerné alebo bolo spôsobené hrubou nedbanlivosťou alebo v dôsledku porušenia zákona.

Strany prijímajú obmedzenie zodpovednosti ako platné ustanovenia a konštatujú, že v tomto prípade sa uplatňuje časť 314.(2) Občianskeho zákonníka Maďarska o nákupnej cene, a ďalšie výhody vyplývajúce z platného vyhlásenia o obmedzenej záruke zmierňujú toto obmedzenie zodpovednosti za škody.

#### **ÍRSKO**

#### **Na čo sa vzťahuje táto záruka:** *K tejto časti sa pridáva nasledujúci text:*

Okrem prípadov výslovne uvedených v týchto podmienkach, týmto ustanovením nie sú dotknuté žiadne zákonom určené podmienky ani predpokladané záruky, pričom nie je dotknutý všeobecných charakter predchádzajúcich ustanovení, a týmto ustanovením nie sú dotknuté ani predpokladané záruky podľa zákona o predaji tovaru z roku 1893 alebo zákona o predaji tovaru a dodávke služieb z roku 1980.

#### **Obmedzenie zodpovednosti:** *Nasledujúci text nahradzuje podmienky v tejto časti v celom rozsahu:*

Na účely tohto článku bude výraz "nedostatok" znamenať akýkoľvek čin, vyhlásenie, opomenutie alebo nedbalosť zo strany spoločnosti Lenovo vo vzťahu k obsahu Vyhlásenia o obmedzenej záruke, v súvislosti s ktorým spoločnosť Lenovo nesie voči zákazníkovi právnu zodpovednosť, či už zmluvnú alebo trestno-právnu. Niekoľko porušení, ktoré spoločne spôsobia alebo sa podstatne podieľajú na vzniku tej istej straty alebo škody, sa považuje za jedno porušenie, ktoré sa uskutočnilo v deň posledného takéhoto porušenia.

Môže sa stať, že z dôvodu nedostatku zo strany Lenovo, bude mať zákazník nárok na náhradu škôd spoločnosťou Lenovo.

Tento článok stanovuje rozsah zodpovednosti spoločnosti Lenovo a výhradné odškodnenie zákazníka.

- 1. Lenovo bude akceptovať neobmedzenú zodpovednosť za smrť alebo ujmu na zdraví spôsobené nedbalosťou spoločnosti Lenovo.
- 2. Na základe nižšie uvedených **bodov, za ktoré spoločnosť Lenovo nenesie zodpovednosť**, spoločnosť Lenovo prijíma neobmedzenú zodpovednosť za škody na hmotnom majetku zákazníka spôsobené nedbalosťou zo strany spoločnosti Lenovo.
- 3. S výnimkou ustanovení v 1. a 2. bode sa celková zodpovednosť spoločnosti Lenovo za skutočné škody spôsobené nedostatkom obmedzuje na maximálne 125% sumy, ktorú zákazník zaplatil za počítač priamo súvisiaci s nedostatkom.

#### **Body, za ktoré spoločnosť Lenovo nenesie zodpovednosť**

S ohľadom na zodpovednosť uvedenú v 1. bode spoločnosť Lenovo, jej dodávatelia, predajcovia ani Poskytovatelia servisu nebudú v žiadnom prípade niesť zodpovednosť za žiaden z nasledujúcich prípadov, aj keby bola spoločnosť Lenovo alebo oni samotní informovaní o možnosti ich vzniku:

- 1. strata alebo poškodenie dát;
- 2. špeciálna, nepriama alebo následná škoda; alebo

<span id="page-55-0"></span>3. ušlý zisk, poškodenie podnikania, výnosov, goodwillu alebo predpokladaných úspor.

#### **SLOVENSKO**

**Obmedzenie zodpovednosti:** *Na konci posledného odseku sa pridáva nasledujúci text:* Obmedzenia sa týkajú rozsahu, ktorý nie je v rozpore paragrafmi časť 373-386 Obchodného zákonníka SR.

#### **JUŽNÁ AFRIKA, NAMÍBIA, BOTSWANA, LESOTHO A SVAZIJSKO**

**Obmedzenie zodpovednosti:** *K tejto časti sa pridáva nasledujúci odsek:*

Celková zodpovednosť spoločnosti Lenovo voči zákazníkovi za skutočné škody vzniknuté v situáciách, ktoré zahŕňajú neplnenie si povinností spoločnosťou Lenovo v súvislosti s obsahom Vyhlásenia o záruke, sa bude obmedzovať na sumu uhradenú zákazníkom za počítač, ktorý je predmetom reklamácie.

#### **SPOJENÉ KRÁĽOVSTVO**

**Obmedzenie zodpovednosti:** *Nasledujúci text nahradzuje podmienky v tejto časti v celom rozsahu:*

Na účely tohto článku bude výraz "nedostatok" znamenať akýkoľvek čin, vyhlásenie, opomenutie alebo nedbalosť zo strany spoločnosti Lenovo vo vzťahu k obsahu Vyhlásenia o obmedzenej záruke, v súvislosti s ktorým spoločnosť Lenovo nesie voči zákazníkovi právnu zodpovednosť, či už zmluvnú alebo trestno-právnu. Niekoľko porušení, ktoré spoločne spôsobia alebo sa podstatne podieľajú na vzniku tej istej straty alebo škody, sa bude považovať za jedno porušenie.

Môže sa stať, že z dôvodu nedostatku zo strany Lenovo, bude mať zákazník nárok na náhradu škôd spoločnosťou Lenovo.

Tento článok stanovuje rozsah zodpovednosti spoločnosti Lenovo a výhradné odškodnenie zákazníka.

- 1. Spoločnosť Lenovo bude niesť neobmedzenú zodpovednosť za:
	- a. ublíženie na tele alebo smrť spôsobenú nedbalosťou spoločnosti Lenovo; a
	- b. akékoľvek porušenie záväzkov IBM predpokladaných v časti 12 zákona o predaji tovaru z roku 1979 alebo časti 2 zákona o dodávke tovarov a služieb z roku 1982 alebo inej zákonnej úpravy alebo doplnenia uvedených častí.
- 2. Spoločnosť Lenovo bude niesť neobmedzenú zodpovednosť za hmotné škody na majetku zákazníka, ktoré spôsobila svojou nedbalosťou s výnimkou nižšie uvedených **bodov, za ktoré nenesie zodpovednosť**.
- 3. Celková zodpovednosť spoločnosti Lenovo za skutočné škody spôsobené nedostatkom nebude v žiadnom prípade s výnimkou vyššie uvedeného 1. a 2. bodu prekračovať 125% celkovej nadobúdacej ceny alebo poplatkov za počítač, na ktorý sa uvedený nedostatok vzťahuje.

Tieto obmedzenia platia aj pre dodávateľov spoločnosti Lenovo, predajcov a Poskytovateľov servisu. Stanovujú maximálnu výšku, za ktorú spoločnosť Lenovo a jej dodávatelia, predajcovia a Poskytovatelia servisu nesú kolektívnu zodpovednosť.

#### **Body, za ktoré spoločnosť Lenovo nenesie zodpovednosť**

S ohľadom na zodpovednosť uvedenú v 1. bode, spoločnosť Lenovo alebo jej dodávatelia, predajcovia a Poskytovatelia servisu nebudú v žiadnom prípade niesť zodpovednosť za žiaden z nasledujúcich prípadov, aj keby bola spoločnosť Lenovo alebo oni samotní informovaní o možnosti ich vzniku:

- 1. strata alebo poškodenie dát;
- 2. špeciálna, nepriama alebo následná škoda; alebo
- 3. ušlý zisk, poškodenie podnikania, výnosov, goodwillu alebo predpokladaných úspor.

### **Časť 3 - Informácie o záruke**

3. časť poskytuje informácie o záruke vzťahujúcej sa na počítač zákazníka vrátane záručnej lehoty a typu záručného servisu, ktorý spoločnosť Lenovo poskytuje.

### **Záručná lehota**

Záručná lehota sa môže líšiť podľa krajiny alebo regiónu a definuje sa podľa nižšie uvedenej tabuľky. POZNÁMKA: Pojem ″región″ označuje oblasť Hongkongu alebo Macau, Špeciálny administratívny región Hongkong v Číne.

<span id="page-56-0"></span>Záručná lehota 1 rok na diely a 1 rok na prácu znamená, že spoločnosť Lenovo poskytuje záručný servis v čase trvania jedného roka.

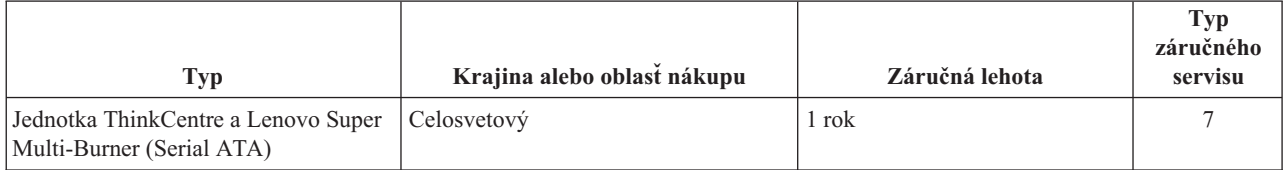

### **Typy záručného servisu**

Ak je to potrebné, poskytovateľ servisu vám zabezpečí opravu alebo výmenu v závislosti od typu záručného servisu vášho Počítača, určeného a opísaného nasledujúcou tabuľkou. Termín realizácie servisu bude závisieť od času, kedy oznámite poruchu a od dostupnosti náhradných dielcov. Úrovniam servisu zodpovedajú časy odozvy; tieto však nie sú zaručené. Uvedená úroveň záručného servisu nemusí byť k dispozícii vo všetkých štátoch a oblastiach sveta, a mimo bežnej servisnej oblasti poskytovateľa servisu sa môžu účtovať ďalšie poplatky, informácie špecifické pre danú krajinu a dané miesto si vyžiadajte u vášho miestneho zástupcu poskytovateľa servisu alebo predajcu.

#### 1. **Servis jednotky vymeniteľnej zákazníkom (**″**CRU**″**)**

Spoločnosť Lenovo vám doručí dielce CRU na inštaláciu. Inštalácia dielcov CRU 1. vrstvy je jednoduchá, kým dielce 2. vrstvy už vyžadujú určité technické zručnosti a nástroje. Informácie o CRU a pokyny na výmenu sa dodávajú spolu s vašim počítačom a môžete ich získať od spoločnosti Lenovo na základe požiadavky. Poskytovateľa servisu môžete požiadať o inštaláciu dielcov CRU bez nároku na zaplatenie tejto inštalácie, v rámci záručného servisu určeného pre váš počítač. Spoločnosť Lenovo špecifikuje v materiáloch dodávaných spolu s náhradným CRU, či musíte poškodený CRU vrátiť. Ak je vyžadované vrátenie, 1) spolu s CRU sú dodané pokyny na vrátenie a prepravný kontajner a 2) v prípade nedoručenia poškodeného CRU do spoločnosti Lenovo do 30 dní od dátumu na potvrdenke o výmene vám môže byť CRU zaúčtovaný.

#### 2. **Servis u zákazníka**

Poskytovateľ servisu opraví alebo vymení chybný počítač priamo u zákazníka a overí jeho funkčnosť. Zákazník je povinný vyčleniť vhodný pracovný priestor, kde možno počítač Lenovo rozobrať a zložiť. Tento priestor musí byť čistý, dobre osvetlený a vhodný na daný účel. Niektoré počítače bude potrebné odoslať do špecializovaného servisného strediska na opravu.

#### 3. **Kuriérska alebo zásielková služba \***

Chybný počítač pripravíte na odber za podmienok a v termíne určenom poskytovateľom servisu. Poskytovateľ servisu vám zabezpečí prepravný zásobník, ktorý slúži na prepravu počítača do určeného servisného strediska. Kuriér vyzdvihne váš počítač a dopraví ho do určeného servisného strediska. Po oprave alebo výmene zabezpečí servisné stredisko vrátenie počítača na miesto vášho podnikania. Zákazník je zodpovedný za jeho inštaláciu a overenie správnosti fungovania.

#### 4. **Služba doručenia alebo poslania zákazníkom**

Zákazník doručí alebo pošle poštou podľa pokynov poskytovateľa servisu (bez poplatku, pokiaľ nie je stanovené inak) chybný Počítač vo vhodnom obale na určené miesto. Po skončení opravy alebo výmeny bude Počítač pripravený na vyzdvihnutie alebo v prípade doručovacieho servisu, vám bude Počítač zaslaný na náklady spoločnosti Lenovo, pokiaľ poskytovateľ servisu nestanoví inak. Zákazník zodpovedá za následnú inštaláciu a verifikáciu Počítača.

#### 5. **CRU a servis u zákazníka**

Tento typ záručného servisu je kombináciou typu 1 a typu 2 (uvedené vyššie).

#### 6. **CRU a Kuriérska alebo zásielková služba**

Tento typ záručného servisu je kombináciou typu 1 a typu 3 (uvedené vyššie).

#### 7. **CRU a Služba doručenia alebo poslania zákazníkom**

Tento typ záručného servisu je kombináciou typu 1 a typu 4 (uvedené vyššie).

Ak je uvedený typ záručného servisu 5, 6 alebo 7, poskytovateľ servisu určí, ktorý typ záručného servisu je **vhodný pre danú opravu.**

<span id="page-57-0"></span>\* Tento typ servisu sa v niektorých krajinách nazýva ThinkPad EasyServ alebo EasyServ.

So žiadosťou o záručný servis sa obráťte na poskytovateľa servisu. V Kanade alebo Spojených štátoch volajte na číslo telefónu 1-800-IBM-SERV (426-7378). Pre ostatné krajiny si pozrite nasledujúce telefónne čísla.

### **Telefónny zoznam s celosvetovou pôsobnosťou**

Telefónne čísla sú predmetom zmeny bez ohlásenia. Najaktuálnejšie telefónne čísla sú dostupné na stránke http://www.lenovo.com/support po kliknutí na **Support phone list**.

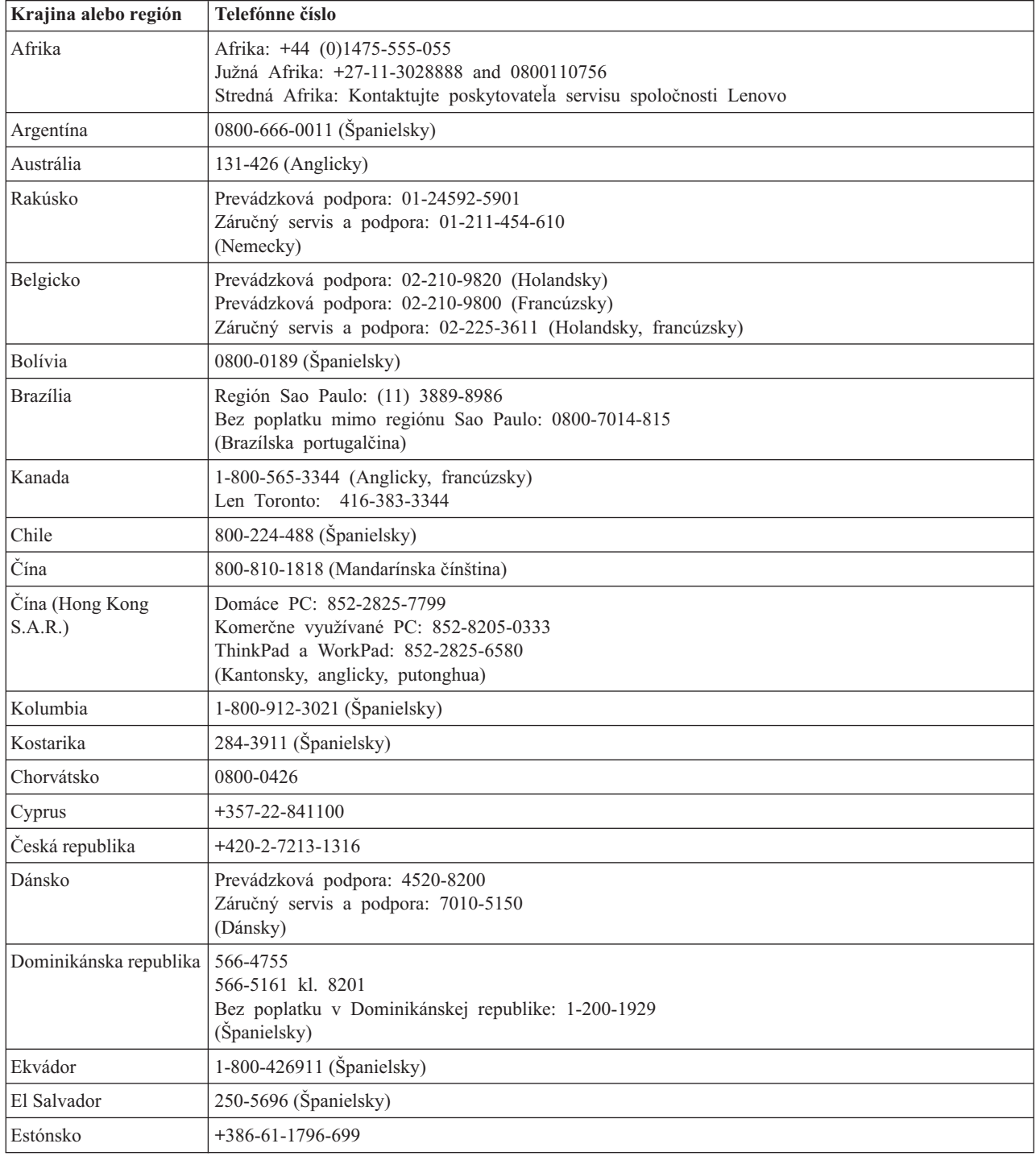

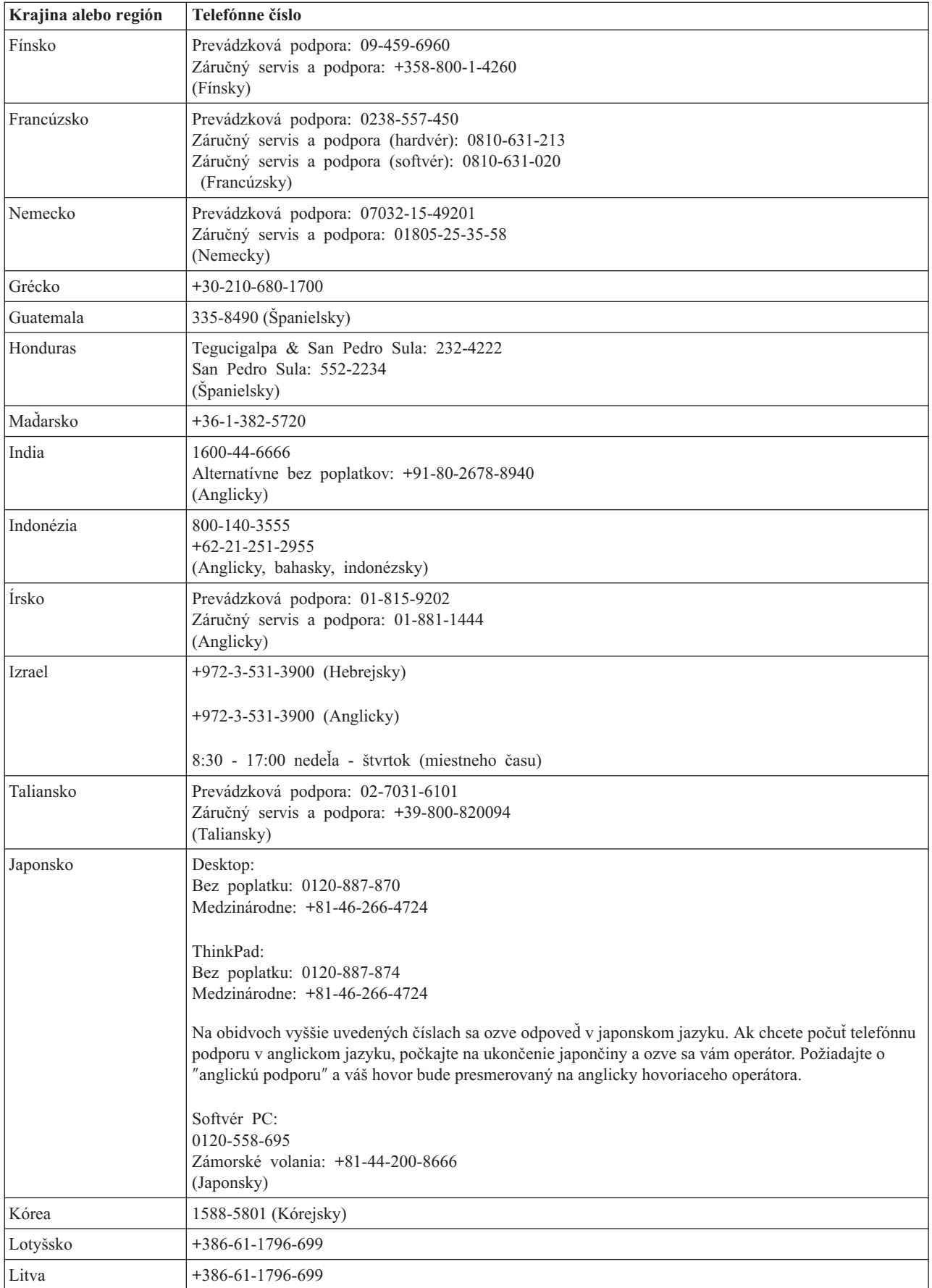

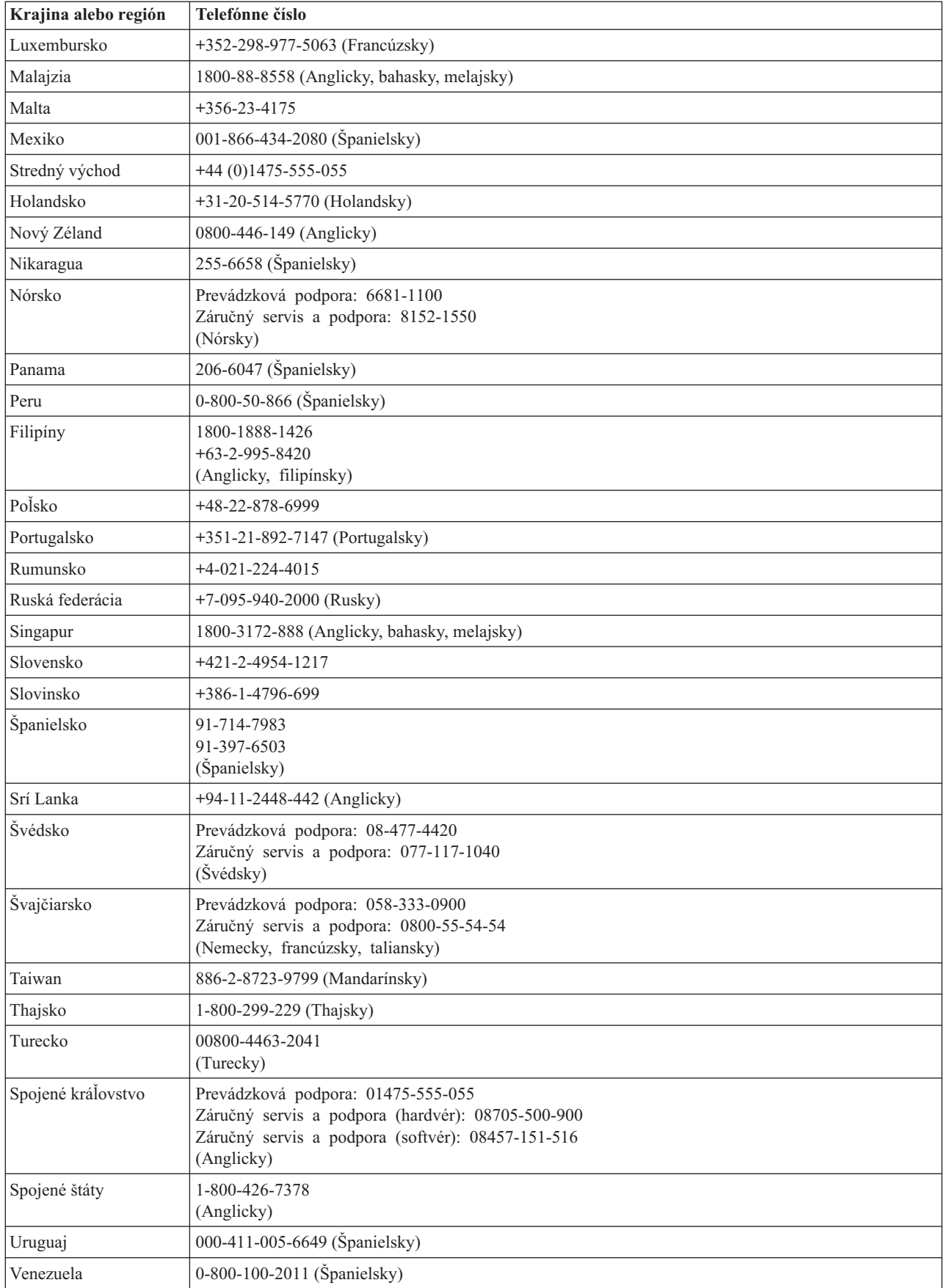

<span id="page-60-0"></span>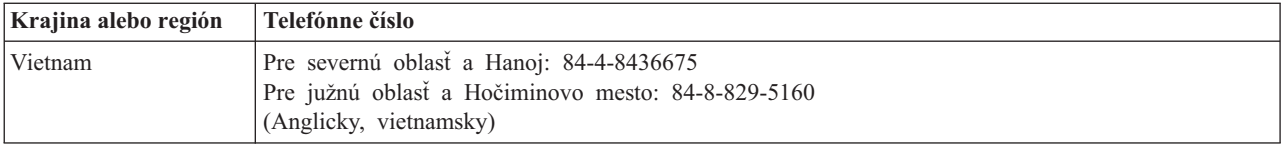

### **Dodatok k záruke pre Mexiko**

Tento dodatok sa považuje za súčasť Vyhlásenia o obmedzenej záruke spoločnosti Lenovo a bude platiť výlučne len pre produkty distribuované a predávané na území Spojených štátov mexických. V prípade sporu sa budú uplatňovať pojmy tohto dodatku.

Všetky softvérové programy predinštalované v zariadení budú mať len tridsaťdňovú (30) záruku na chyby inštalácie od dátumu nákupu. Spoločnosť Lenovo nenesie zodpovednosť za informácie v týchto ani žiadnych iných softvérových programoch, ktoré si zákazník nainštaluje po zakúpení produktu.

Služby nespoplatňované v rámci záruky sa budú účtovať konečnému užívateľovi pred autorizáciou.

V prípade potreby záručného servisu môže zákazník zavolať do centra podpory zákazníkov na číslo 001-866-434-2080, na ktorom bude presmerovaný na najbližšie autorizované servisné stredisko. Ak v meste, lokalite alebo do 70 kilometrov od mesta alebo lokality zákazníka neexistuje takéto autorizované servisné stredisko, záruka zahŕňa odôvodnené dopravné náklady súvisiace s prepravou produktu do nášho najbližšieho autorizovaného servisného strediska. Všetky potrebné súhlasy alebo informácie týkajúce sa zásielky produktu a zásielkovej adresy možno získať v najbližšom autorizovanom servisnom stredisku.

Zoznam autorizovaných servisných stredísk nájdete na adrese: http://www.lenovo.com/mx/es/servicios

**Výrobca: SCI Systems de México, S.A. de C.V. Av. De la Solidaridad Iberoamericana No. 7020 Col. Club de Golf Atlas El Salto, Jalisco, México C.P. 45680, Tel. 01-800-3676900**

**Marketing: Lenovo de México, Comercialización y Servicios, S. A. de C. V. Alfonso Nápoles Gándara No 3111 Parque Corporativo de Peña Blanca Delegación Álvaro Obregón México, D.F., México C.P. 01210, Tel. 01-800-00-325-00**

# <span id="page-62-0"></span>**Príloha F. Vyhlásenia**

Spoločnosť Lenovo nemusí produkty, služby alebo komponenty, o ktorých sa hovorí v tomto dokumente, ponúkať vo všetkých krajinách. Informácie o produktoch a službách, aktuálne dostupných vo vašej krajine, môžete získať od zástupcu spoločnosti Lenovo. Žiadne odkazy na produkt, program alebo službu spoločnosti Lenovo neznamenajú, ani z nich nevyplýva, že musí byť použitý len tento produkt, program alebo služba spoločnosti Lenovo. Namiesto nich môže byť použitý akýkoľvek funkčne ekvivalentný produkt, program alebo služba, ktoré neporušujú duševné vlastníctvo spoločnosti Lenovo. Užívateľ však zodpovedá za to, aby zhodnotil a overil používanie takéhoto produktu, programu alebo služby.

Spoločnosť Lenovo môže vlastniť patenty alebo patenty v schvaľovacom konaní pokrývajúce predmetné záležitosti opísané v tomto dokumente. Text tohto dokumentu vám neudeľuje licenciu na tieto patenty. Informácie o licenciách získate u výrobcu na adrese:

*Lenovo (United States), Inc. 500 Park Offices Drive, Hwy. 54 Research Triangle Park, NC 27709 U.S.A. Attention: Lenovo Director of Licensing*

SPOLOČNOSŤ LENOVO GROUP LTD. POSKYTUJE TÚTO PUBLIKÁCIU ″TAK AKO JE″, BEZ AKÝCHKOĽVEK VÝSLOVNÝCH ALEBO MLČKY PREDPOKLADANÝCH ZÁRUK, VRÁTANE, ALE BEZ OBMEDZENIA NA MLČKY PREDPOKLADANÉ ZÁRUKY NEPORUŠENIA PRÁV, OBCHODOVATEĽNOSTI ALEBO VHODNOSTI NA KONKRÉTNY ÚČEL. Niektoré jurisdikcie nepovoľujú zrieknutie sa výslovných ani mlčky predpokladaných záruk v určitých operáciách, preto sa na vás toto vyhlásenie nemusí vzťahovať.

Tento dokument môže obsahovať technické nepresnosti alebo tlačové chyby. Informácie uvedené v tomto dokumente podliehajú priebežným zmenám; tieto zmeny budú zapracované do nových vydaní. Spoločnosť Lenovo môže kedykoľvek bez ohlásenia urobiť vylepšenia alebo zmeny v produktoch alebo programoch popísaných v tejto publikácii.

Produkty opísané v tomto dokumente nie sú určené na použitie pri implantáciách ani iných život podporujúcich aplikáciách, pri ktorých by mohla porucha spôsobiť poranenie alebo smrť osôb. Informácie v tomto dokumente neovplyvňujú ani nemenia špecifikácie ani záruky na produkty spoločnosti Lenovo. Nič z tohto dokumentu nebude slúžiť ako vyjadrená alebo mlčky predpokladaná licencia alebo odškodnenie podľa intelektuálnych vlastníckych práv spoločnosti Lenovo alebo tretích strán. Všetky informácie v tomto dokumente boli získané v špecifických prostrediach a slúžia ako ilustrácia. Výsledky získané v iných prevádzkových prostrediach sa môžu odlišovať.

Spoločnosť Lenovo môže použiť alebo distribuovať ľubovoľné vami poskytnuté informácie vhodným zvoleným spôsobom bez toho, aby tým voči vám vznikli akékoľvek záväzky.

Ľubovoľné odkazy na webové stránky iných spoločností ako Lenovo sú uvedené len ako doplňujúce informácie a v žiadnom prípade neslúžia ako súhlas s obsahom týchto stránok. Materiály na týchto webových stránkach nie sú súčasťou materiálov tohto produktu Lenovo a ich použitie je na vaše vlastné riziko.

Akékoľvek tu uvedené údaje o výkone, boli určené v riadenom prostredí. Preto sa môžu výsledky získané operačných prostrediach výrazne odlišovať. Niektoré merania boli vykonané vo vývojovom systéme a preto nie je žiadna záruka, že budú tieto merania rovnaké aj na všeobecne dostupných systémoch. Navyše, niektoré merania mohli byť vykonané extrapoláciou. Aktuálne výsledky môžu byť iné. Užívatelia týchto dokumentov by si mali overiť príslušné údaje pre svoje konkrétne prostredie.

### <span id="page-63-0"></span>**Ochranné známky**

Nasledujúce pojmy sú ochranné známky spoločnosti Lenovo v USA alebo iných krajinách:

Lenovo ThinkCentre ThinkPad

Microsoft a Windows sú ochranné známky spoločnosti Microsoft Corporation v USA alebo iných krajinách.

Intel je ochranná známka spoločnosti Intel Corporation v USA alebo iných krajinách.

Ďalšie názvy spoločností, produktov alebo služieb môžu byť ochrannými alebo servisnými známkami iných subjektov.

# <span id="page-64-0"></span>**Príloha G. Poznámky o elektronických emisiách**

Nasledujúce informácie sa týkajú jednotky ThinkCentre a Lenovo Super Multi-Burner (Serial ATA).

### **Deklarácia súladu s normou Federal Communications Commission (FCC)**

#### **Jednotka ThinkCentre a Lenovo Super Multi-Burner (Serial ATA) - (Číslo produktu - 41N620)**

Toto zariadenie bolo testované a vyhovuje normám pre digitálne zariadenia Triedy B, podľa Časti 15 pravidiel FCC. Tieto normy sú navrhnuté tak, aby poskytovali primeranú ochranu proti škodlivému rušeniu v domácnostiach. Toto zariadenie produkuje, používa a môže vyžarovať rádiofrekvenčnú energiu a ak nie je nainštalované a používané podľa inštrukcií, môže spôsobovať nežiaduce rušenie rádiovej komunikácie. Nedá sa však zaručiť, že rušenie pri niektorej inštalácii nenastane. Ak toto zariadenie spôsobuje škodlivé rušenie príjmu rádiového alebo TV signálu, čo môžete zistiť vypnutím a zapnutím zariadenia, užívateľovi odporúčame skúsiť odstrániť toto rušenie jedným alebo viacerými z týchto opatrení:

- v Presmerujte alebo premiestnite prijímaciu anténu.
- Zväčšite vzdialenosť medzi zariadením a prijímačom.
- v Pripojte zariadenie do zásuvky v inom obvode ako je ten, do ktorého je zapojený prijímač.
- Požiadajte o pomoc autorizovaného predajcu alebo servisného zástupcu.

Spoločnosť Lenovo nezodpovedá za žiadne rádiové alebo televízne rušenie spôsobené používaním iných káblov alebo konektorov než sú odporúčané, alebo neautorizovanými zmenami alebo modifikáciami tohto zariadenia. Neautorizované zmeny alebo modifikácie môžu anulovať oprávnenie užívateľa na používanie tohto zariadenia.

Toto zariadenie je v zhode s Časťou 15 pravidiel FCC. Prevádzka podlieha týmto dvom podmienkam: (1) toto zariadenie nesmie spôsobovať škodlivé rušenie a (2) toto zariadenie musí akceptovať prijímané rušenie, vrátane rušenia, ktoré môže spôsobiť neželanú prevádzku.

#### Zodpovedná strana:

Lenovo (United States) Incorporated One Manhattanville Road Purchase, New York 10577 Telefón: (919) 254-0532

Tested To Comply With FCC Standards FOR HOME OR OFFICE USE

#### **Vyhlásenie o zhode s priemyselnými emisiami triedy B pre Kanadu**

Toto digitálne zariadenie triedy B vyhovuje kanadským normám ICES-003.

#### **Avis de conformité à la réglementation d'Industrie Canada**

Cet appareil numérique de la classe B est conforme à la norme NMB-003 du Canada.

#### **Vyhlásenie EU-EMC (89/336/EEC) podľa úpravy vo vyhlásení o zhode s direktívou 93/86/EEC EN 55022 pre zariadenia triedy B**

#### **Deutschsprachiger EU Hinweis:**

**Hinweis für Geräte der Klasse B EU-Richtlinie zur ElektromagnetischenVerträglichkeit** Dieses Produkt entspricht den Schutzanforderungen der EU-Richtlinie 89/336/EWG zur Angleichung der Rechtsvorschriften über die elektromagnetische Verträglichkeit in den EU-Mitgliedsstaaten.

und hält die Grenzwerte der EN 55022 Klasse B ein.

Um dieses sicherzustellen, sind die Geräte wie in den Handbüchern beschrieben zu installieren und zu betreiben. Des Weiteren dürfen auch nur von der Lenovo empfohlene Kabel angeschlossen werden. Lenovo übernimmt keine Verantwortung für die Einhaltung der Schutzanforderungen, wenn das Produkt ohne Zustimmung der Lenovo verändert bzw. wenn Erweiterungskomponenten von Fremdherstellern ohne Empfehlung der Lenovo gesteckt/eingebaut werden.

**Deutschland: Einhaltung des Gesetzes über die elektromagnetische Verträglichkeit von Geräten** Dieses Produkt entspricht dem ″Gesetz über die elektromagnetische Verträglichkeit von Geräten (EMVG)″. Dies ist die Umsetzung der EU-Richtlinie 89/336/EWG in der Bundesrepublik Deutschland.

**Zulassungsbescheinigung laut dem Deutschen Gesetz über die elektromagnetische Verträglichkeit von Geräten (EMVG) vom 18. September 1998 (bzw. der EMC EG Richtlinie 89/336) für Geräte der Klasse B** Dieses Gerät ist berechtigt, in Übereinstimmung mit dem Deutschen EMVG das EG-Konformitätszeichen - CE - zu führen.

Verantwortlich für die Konformitätserklärung nach Paragraf 5 des EMVG ist die Lenovo (Deutschland) GmbH, Pascalstr. 100, D-70569 Stuttgart. Informationen in Hinsicht EMVG Paragraf 4 Abs. (1) 4:

#### **Das Gerät erfüllt die Schutzanforderungen nach EN 55024 und EN 55022 Klasse B.**)

#### **Európska únia - Smernica elektromagnetickej kompatibility**

Tento produkt je v súlade s ochrannými požiadavkami smernice rady EÚ 89/336/ECC o aproximácii zákonov členských štátov vzťahujúcej sa na elektromagnetickú kompatibilitu. Spoločnosť Lenovo nemôže prevziať zodpovednosť za akékoľvek zlyhanie pri plnení ochranných požiadaviek vyplývajúce z neodporúčanej modifikácie produktu, vrátane inštalácie voliteľných kariet iných výrobcov.

Tento produkt bol testovaný a vyhovuje normám triedy B IT zariadenia podľa európskeho štandardu EN 55022. Normy pre zariadenie triedy B boli stanovené pre typické bytové prostredia, aby zabezpečili primeranú ochranu proti vzájomnému rušeniu s licenčnými komunikačnými zariadeniami.

#### **Avis de conformité à la directive de l'Union Européenne**

Le présent produit satisfait aux exigences de protection énoncées dans la directive 89/336/CEE du Conseil concernant le rapprochement des législations des Etats membres relatives à la compatibilité électromagnétique. Lenovo décline toute responsabilité en cas de non-respect de cette directive résultant d'une modification non recommandée du produit, y compris l'ajout de cartes en option non Lenovo.

Ce produit respecte les limites des caractéristiques d'immunité des appareils de traitement de l'information définies par la classe B de la norme européenne EN 55022 (CISPR 22). La conformité aux spécifications de la classe B offre une garantie acceptable contre les perturbations avec les appareils de communication agréés, dans les zones résidentielles.

#### **Unión Europea - Normativa EMC**

Este producto satisface los requisitos de protección del Consejo de la UE, Directiva 89/336/CEE en lo que a la legislatura de los Estados Miembros sobre compatibilidad electromagnética se refiere.

Lenovo no puede aceptar responsabilidad alguna si este producto deja de satisfacer dichos requisitos de protección como resultado de una modificación no recomendada del producto, incluyendo el ajuste de tarjetas de opción que no sean Lenovo.

Este producto ha sido probado y satisface los límites para Equipos Informáticos Clase B de conformidad con el Estándar Europeo EN 55022. Los límites para los equipos de Clase B se han establecido para entornos residenciales típicos a fin de proporcionar una protección razonable contra las interferencias con dispositivos de comunicación licenciados.

#### **Unione Europea - Directiva EMC (Conformidad électromagnética)**

Questo prodotto è conforme alle normative di protezione ai sensi della Direttiva del Consiglio dell'Unione Europea 89/336/CEE sull'armonizzazione legislativa degli stati membri in materia di compatibilità elettromagnetica.

Lenovo non accetta responsabilità alcuna per la mancata conformità alle normative di protezione dovuta a modifiche non consigliate al prodotto, compresa l'installazione di schede e componenti di marca diversa da Lenovo.

Le prove effettuate sul presente prodotto hanno accertato che esso rientra nei limiti stabiliti per le apparecchiature di informatica Classe B ai sensi del Norma Europea EN 55022. I limiti delle apparecchiature della Classe B sono stati stabiliti al fine di fornire ragionevole protezione da interferenze mediante dispositivi di comunicazione in concessione in ambienti residenziali tipici.

#### **Kórejské vyhlásenie pre zariadenia triedy B**

이 기기는 가정용으로 전자파 적합등록을 한 기기로서 주거지역에서는 물론 모든 지역에서 사용할 수 있습니다.

#### **Japonské vyhlásenie VCCI pre zariadenia triedy B**

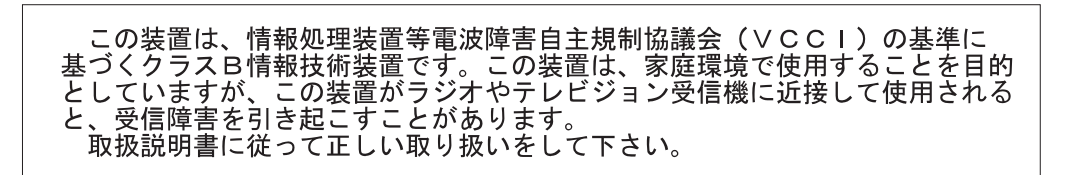

**Japonské vyhlásenie pre produkty s menej ako alebo presne 20 A na fázu**

高調波ガイドライン適合品

### lenovo

Identifikačné číslo: 41N5626

Vytlačené v USA

(1P) P/N: 41N5626

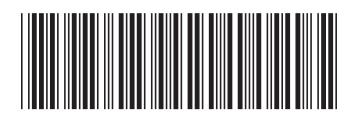